stavba pojízdného robota z Open source 3D vytištěné konstrukční stavebnice BITBEAM. Jako řídicí programovatelný mikrokontrolér je použito Arduino UNO R3.

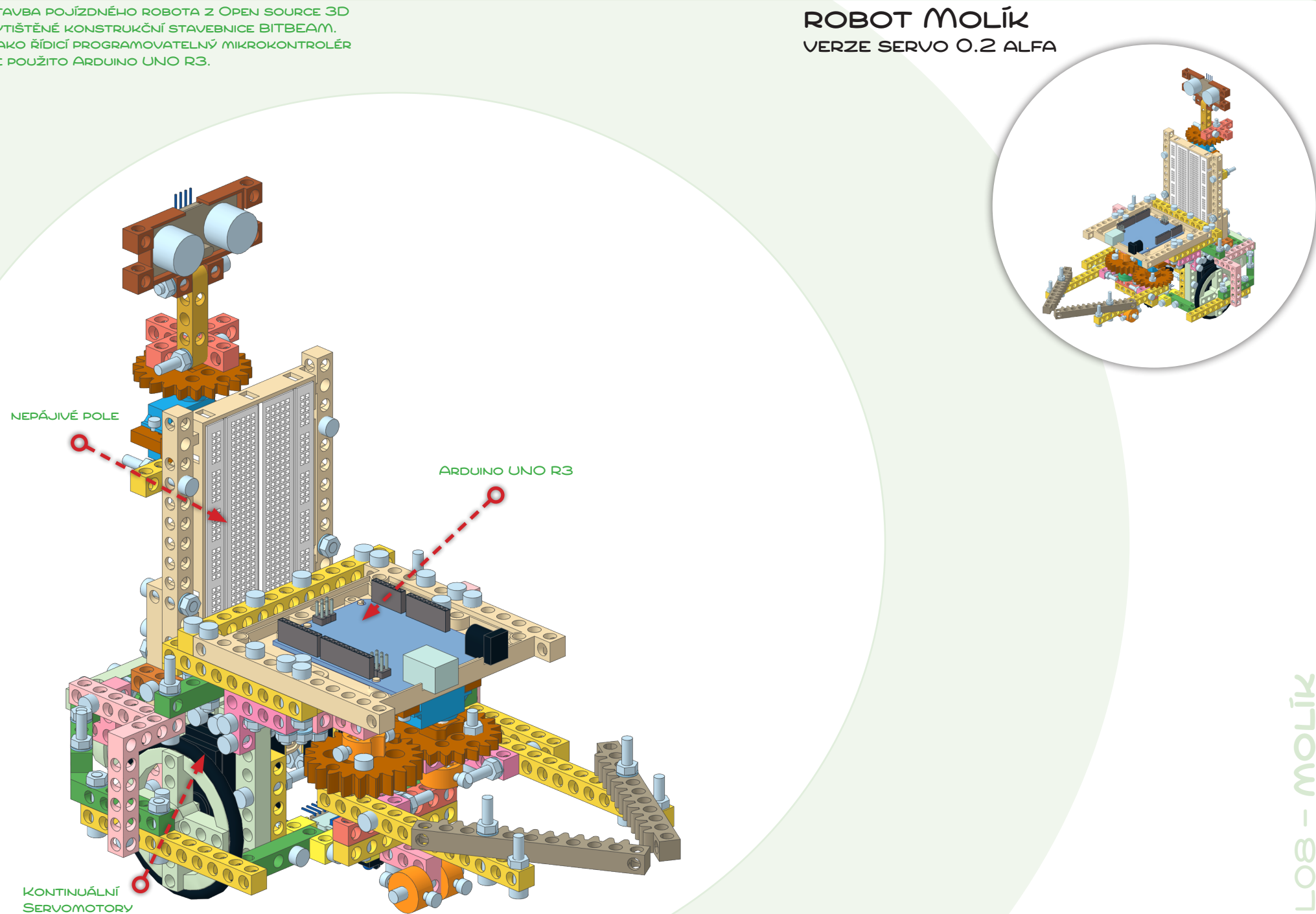

# Tento PDF soubor můžeš volně šířit!

Materiál, který se ti dostal do rukou, vznikl na základě zkušeností z výuky dětí (10–14 let) ve vzdělávacím kroužku programování a robotiky JAOS (*www.policka.evangnet.cz/roboti*).

Rád bych, aby se tento materiál dostal ke všem, pro které může být něčím přínosný. Nemusí to být pouze učitelé a vedoucí kroužků robotiky, může to být kdokoli, kdo nadšeně staví ze stavebnice **m-Bitbeam** a programuje **Arduino**…

*Soubor PDF můžeš šířit přes internet nebo na libovolném datovém nosiči. Můžeš ho také dát k dispozici ke stáhnutí ze svého serveru nebo webu. Jedinou podmínkou je, že šíření PDF souboru musí být vždy v kompletní podobě a zcela zdarma. Stažení souboru přitom nesmí být podmíněno přihlášením/registrací uživatele.*

## Užívání tohoto materiálu není zdarma, je třeba uhradit poplatek…

Návrh a příprava materiálu si vyžádala mnoho hodin práce. Pokud budeš materiál prakticky používat, prosím, uhraď za užívání tohoto digitálního materiálu poplatek **69 Kč**. Tvůj finanční příspěvek bude využit pro přípravu dalších výukových materiálů, které pak budou opět k dispozici všem zájemcům.

Pokud jsi ještě dítě a nemůžeš uvedenou částku přes internet uhradit, požádej své rodiče, aby platbu provedli. Pokud z nějakého důvodu nemůžeš platbu zařídit, nic si z toho nedělej. Klidně návod používej. Věřím, že až budeš starší, částku mi dodatečně uhradíš.

Pokud chceš materiál používat jako učební materiál pro své žáky/studenty ve škole nebo v kroužku, prosím, uhraď uvedenou částku za každého žáka/studenta.

Více informací o **m-Bitbeam**, včetně informací pro provedení platby, najdeš na: **http://www.tfsoft.cz/m-bitbeam**

*Na stejné adrese najdeš také přehled všech připravených materiálů.*

• Pokud umístíš soubor ke stažení na svůj web/server, prosím, napiš mi o tom. Dám ti vědět, když bude k dispozici nová verze návodu.

• PDF návod je připraven pro tisk na papír formátu A4. Při tisku PDF na papír jiné velikosti nezapomeň nastavit korektní přizpůsobení velikosti (např. v tiskovém dialogu Adobe Readeru: Size Options –> Fit). • Prosím, nezasahuj do PDF souboru. Pokud narazíš na nějakou chybu, napiště mi o ní a já ji opravím.

# Že je to jen "hraní si se stavebnicí"?

*S konstrukční programovatelnou stavebnicí to nikdy není jen o "hraní"*…

O open source stavebnici **Bitbeam** to platí dvojnásob! Proto jsme začali Bitbeams používat s dětmi ve vzdělávacím kroužku JAOS…

Práce se stavebnicí všeobecně rozvíjí logické myšlení, podporuje systematický přístup a technické dovednosti. Při řešení konkrétních složitějších problémů vede práce s touto stavebnicí naprosto nenásilně k týmové spolupráci. Sama stavebnice navíc procvičí nejen jemnou motoriku, ale také trpělivost, prostorovou představivost a práci s různými návody (porozumění textu, obrázkům, grafům atd.).

Samozřejmě je tu všudypřítomná matematika a fyzika (ale často i ostatní přírodní vědy). V neposlední řadě pak děti získají konkrétní představu o programování.

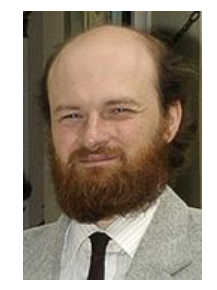

**Tomáš Feltl** skolniprojekty@gmail.com

Aktuálně se věnuji především problematice výuky s využitím moderních technologií a pomůcek – laboratorní systémy (PASCO, Vernier, …), interaktivní tabule, odpovědní systémy, stavebnice LEGO Mindstorms, stavebnice Bitbeams, Arduino, … Jako lektor se zaměřením na interaktivní výuku spolupracuji s různými organizacemi a školami.

#### **Robot Molík se představuje…**

Tento robot vznikl na základě zkušeností z výuky dětí (10–14 let) ve vzdělávacím kroužku programování a robotiky **JAOS** (*www.policka.evangnet.cz/roboti*).

Při řešení různých úkolů a problémů je někdy vhodné vymyslet si svého robota "na míru" určitému úkolu. Řešením je pak často především "konstrukční řešení" robota. Někdy je ale situace taková, že se potřebujeme zaměřit čistě na softwareové řešení problému. A tady nastupuje na scénu univerzální robot MOLÍK…

#### S MOLÍKEM můžeš:

- jezdit (převážně po rovné ploše),
- kreslit po podložce (možnost připevnění fixy v ose rotace robota),
- kombinovat různá čidla podle potřeby (modulární systém, rychlé připojení modulu),
- snadno z robota odpojit libovoné čidlo,
- vyměnit baterie bez rozebírání robota,
- uchopit předmět a někam ho přemístit ("klepeto" v přední části)
- v přední části můžeš alternativně místo "klepeta" připojit navíc "něco" dalšího (třeba vlastní originální rozšiřující modul),
- jezdit a řídit s využitím IR dálkového ovládání,
- jezdit a řídit s využitím chytrého mobilního telefonu.

Univerzální robot MOLÍK může také dobře posloužit jako autonomní "průzkumík" nějaké místnosti $\odot$ .

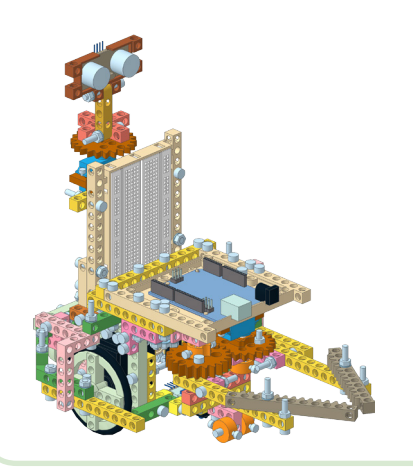

#### **Co je to Bitbeam?**

Bitbeam je konstrukční a prototypovací stavebnice dostupná zcela zdarma (Open Source). Rozměrově je kompatibilní s LEGO Technics/Mindstorms, takže je možné obě stavevnice navzájem kombinovat. Základní Bitbeam dílky jsou navržené tak, aby je bylo možné snadno vyrábět "v domácím prostředí" z různých materiálů různými technologiemi (3D tisk, CNC frézování, vyřezávání laserem). Především v kombinaci s rozšiřujícím se 3D tiskem je zajímavou levnou alternativou k různým komerčním konstrukčním stavebnicím. Více informací naleznete na www.bitbeam.org.

### **Proč m-Bitbeam?**

**m-Bitbeam** je 3D tištěná konstrukční stavebnice, která vychází z Bitbeam konceptu a přidává řadu speciálních dílků, jako jsou různá kola, držáky, krabičky, ap. Elektronická programovatelná část stavebnice je založena na běžně dostupném Arduinu a jeho velkém "ekosystému" různých čidel a modulů.

Hlavní důvody pro vznik m-Bitbeam jsou tři. Prvním důvodem je vysoká cena univerzálních programovatelných stavebnic jako je např. LEGO Mindstorms. Díky své nízké pořizovací ceně je m-Bitbeam k dispozici skutečně každému (každé dítě má svoji stavebnici doma). Druhým důvodem je mnohem větší variabilita Arduina z pohledu čidel, motorů, rozšiřujících modulů atd. Dětem se tak odkrývají "netušené" možnosti a jejich projekty mohou být nejenom mnohem pestřejší, ale také s reálným přesahem do skutečného života a praxe. Stačí se na internetu podívat, co vše dnes Arduino "pohání" (3D tiskárny, CNC stroje, bezpečnostní systémy, regulační systémy, měřicí systémy, satelity, …). Posledním důvodem pro vznik m-Bitbeam je šíření povědomí o další technologii – 3D tisku. Po absolvování základů 3D modelování si děti mohou snadno navrhovat a vyrábět vlastní stavebnicové dílky přesně podle potřeb svého projektu.

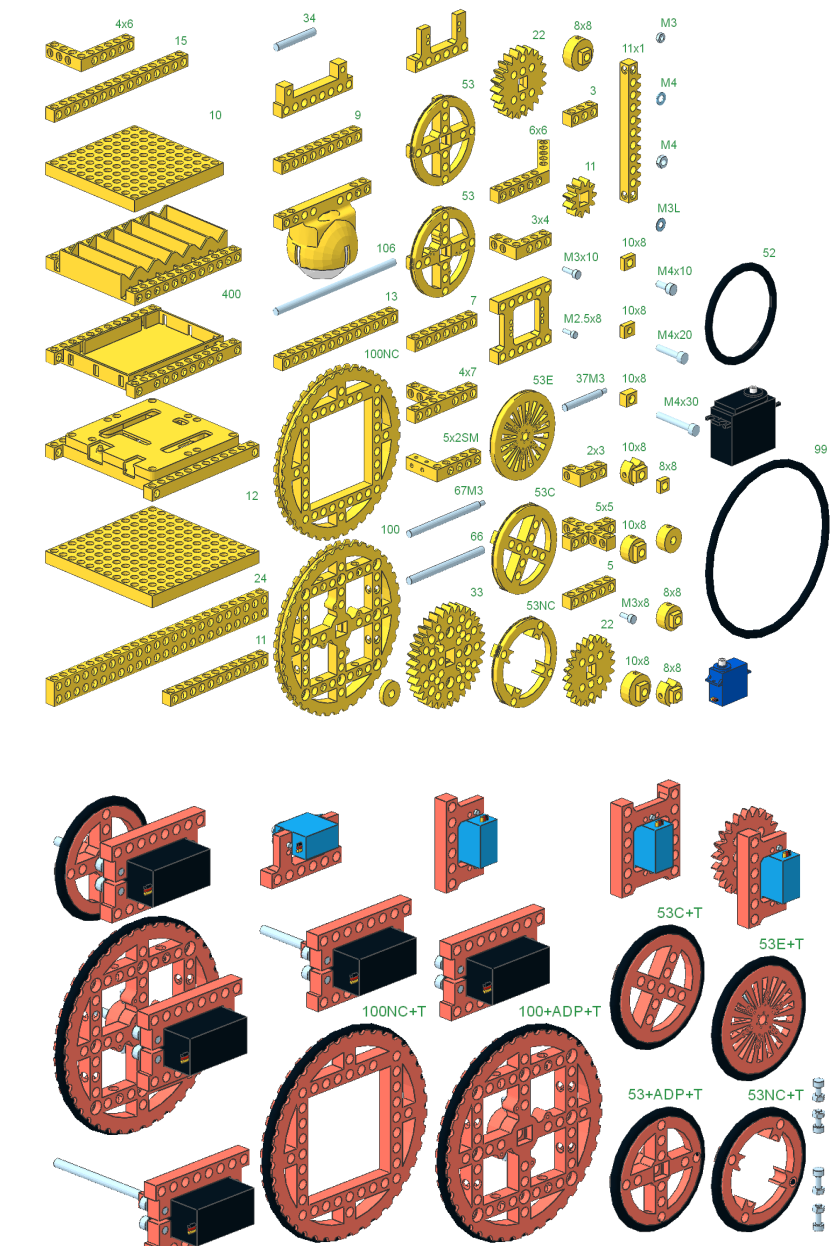

Repozitář 3D modelů v STL formátu (pro 3D tisk dílků): https://github.com/e-Mole/m-Bitbeam\_Parts\_for\_3Dprint Repozitář 3D modelů v DAT formátu (pro přípravu návodů, např. MLCad + LPub): https://github.com/e-Mole/m-Bitbeam\_Parts\_for\_LDraw

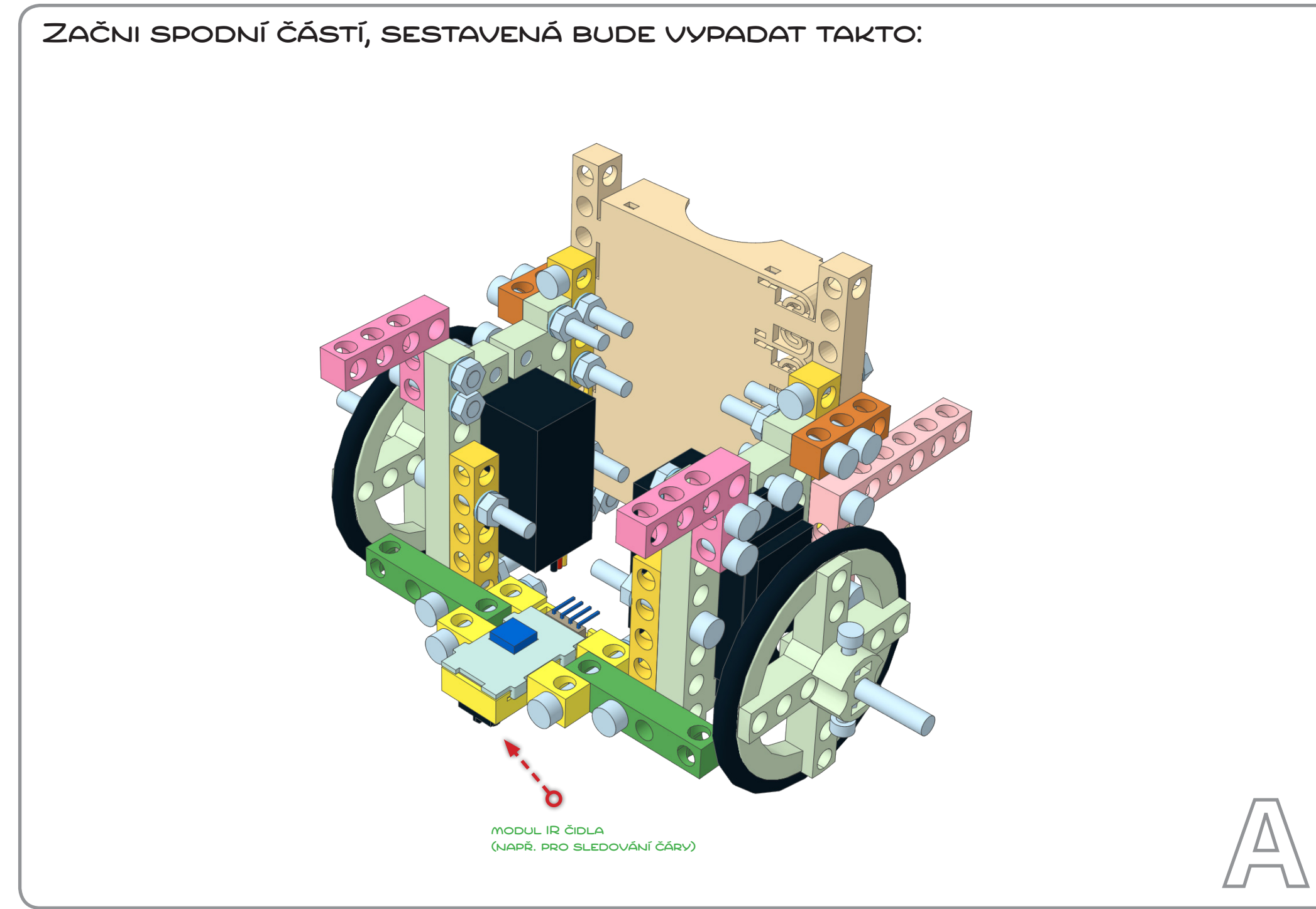

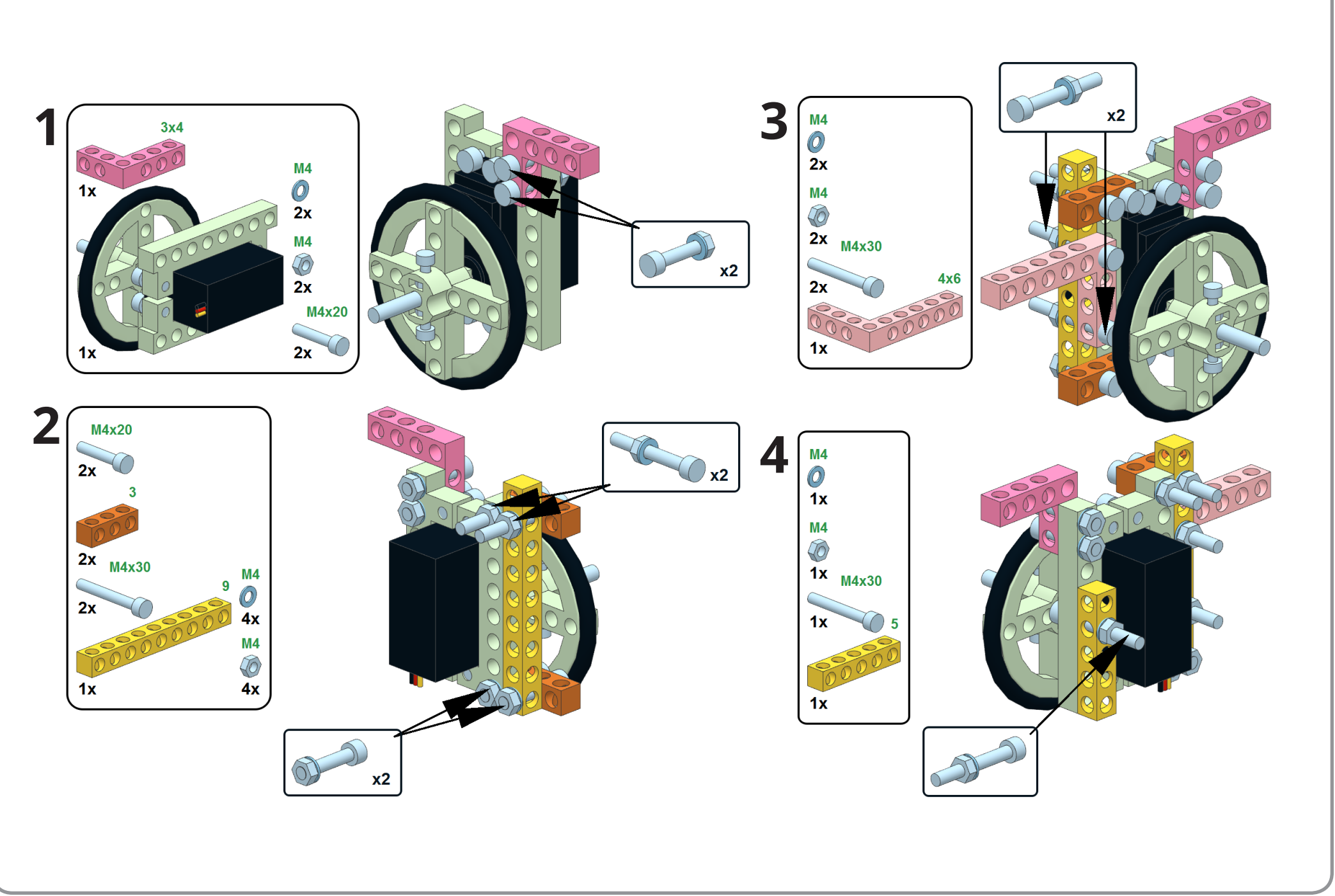

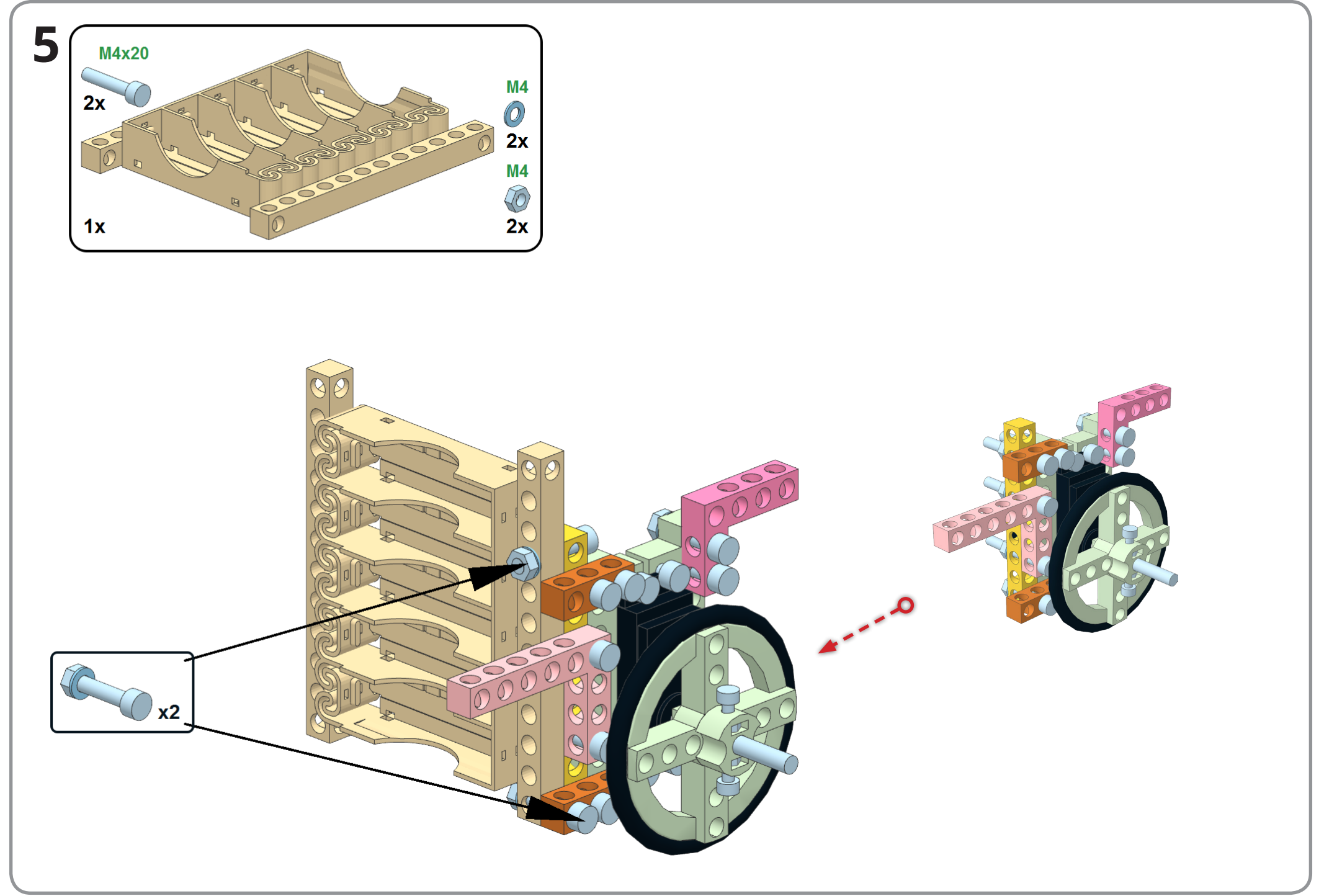

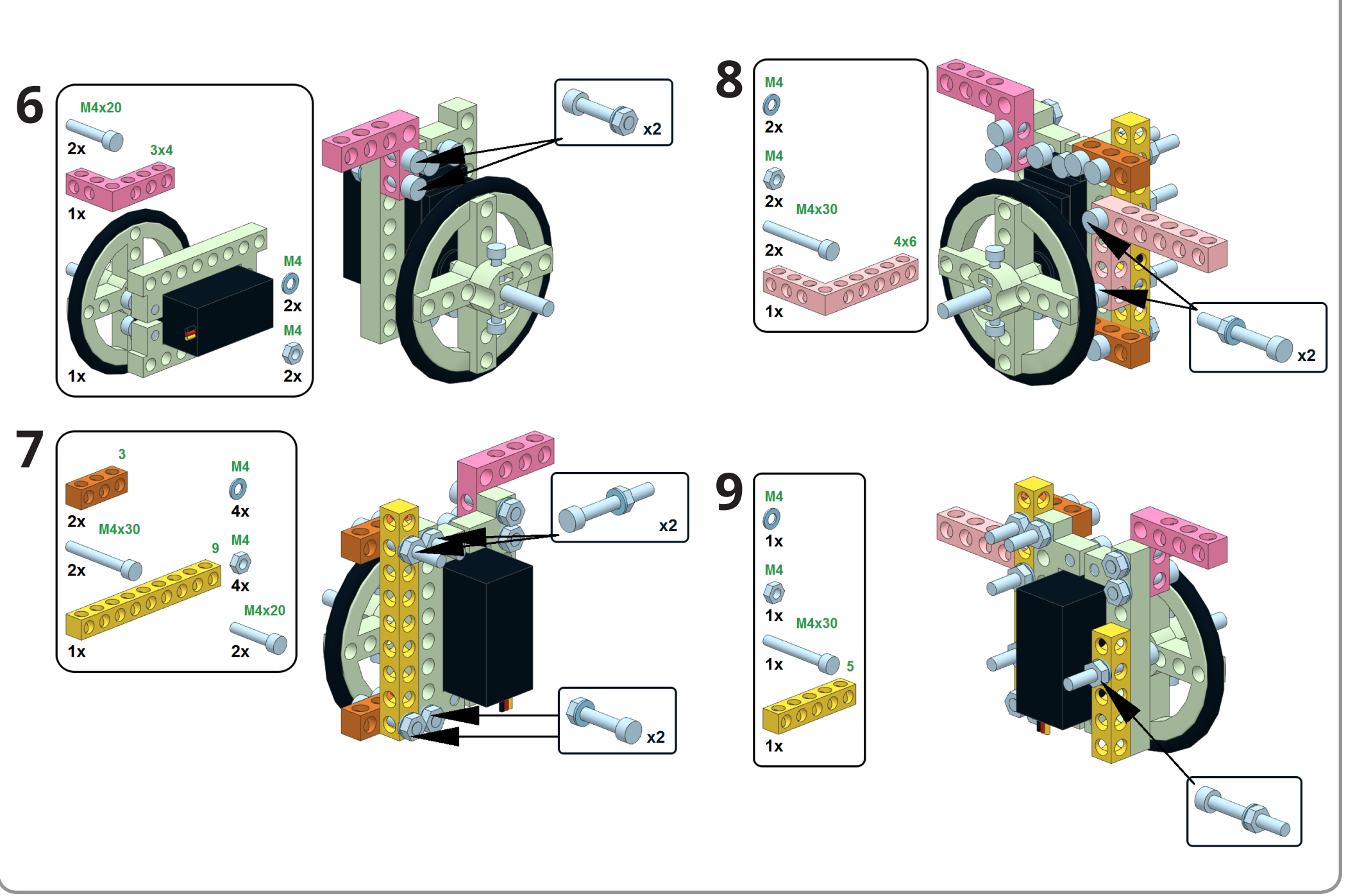

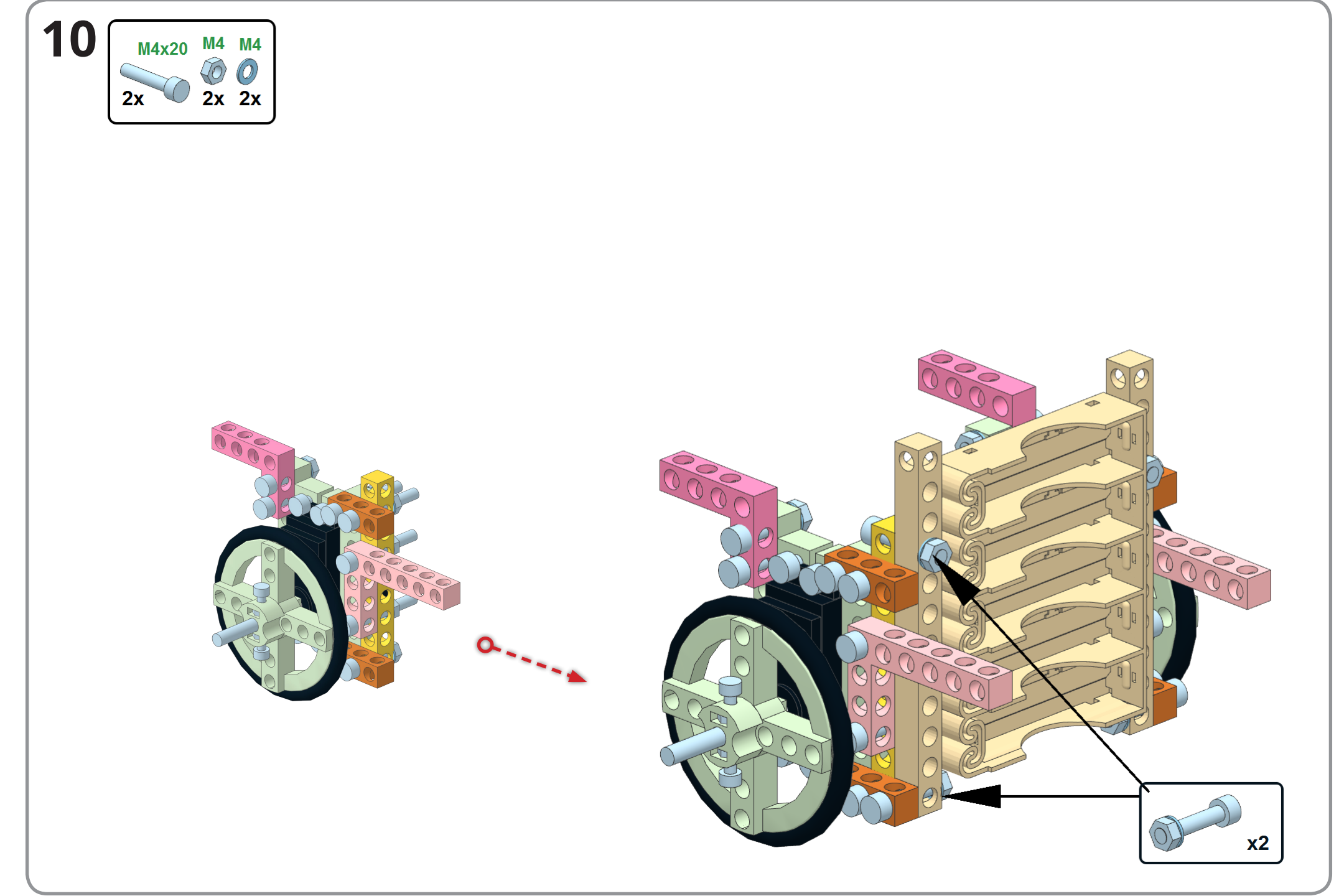

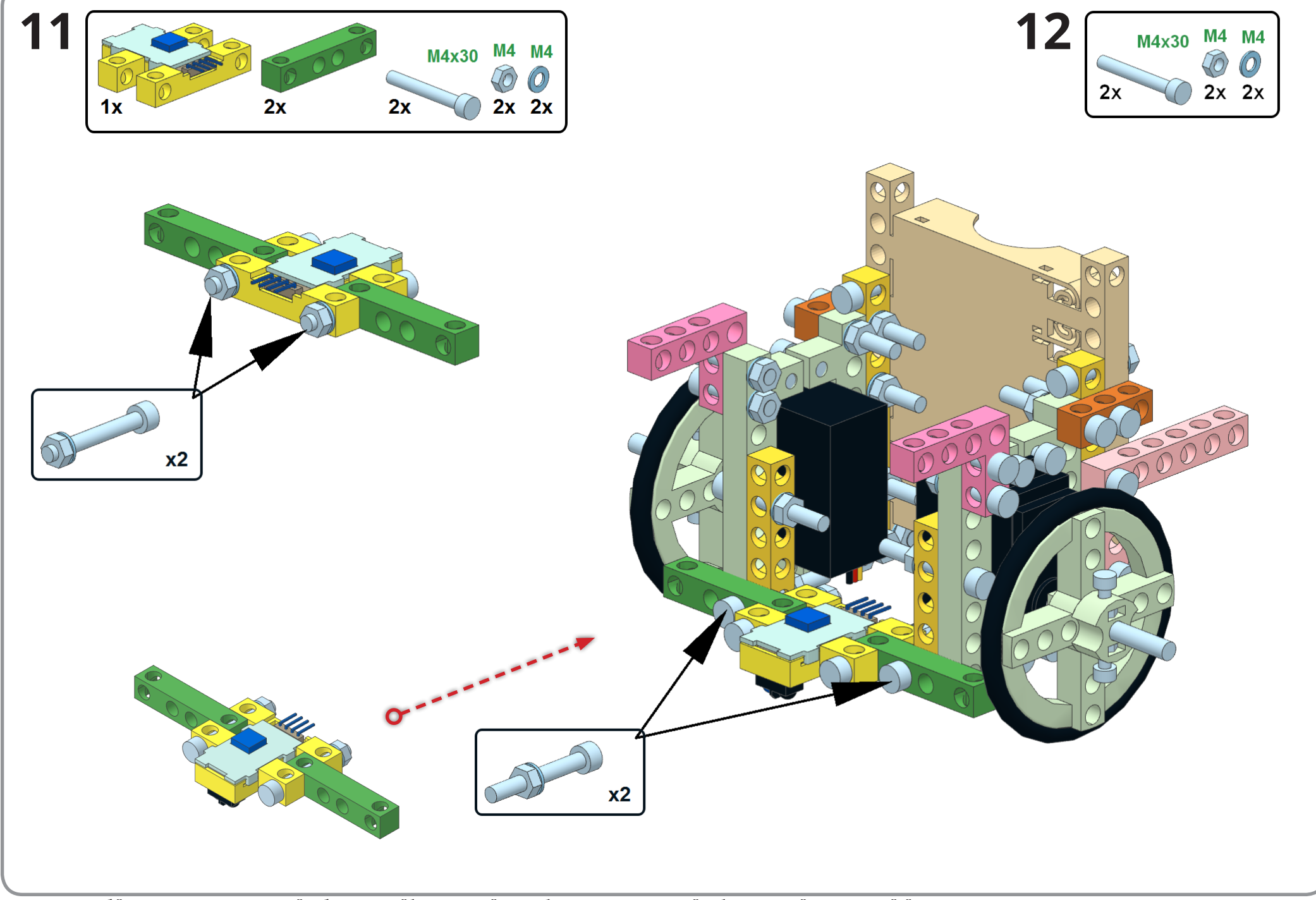

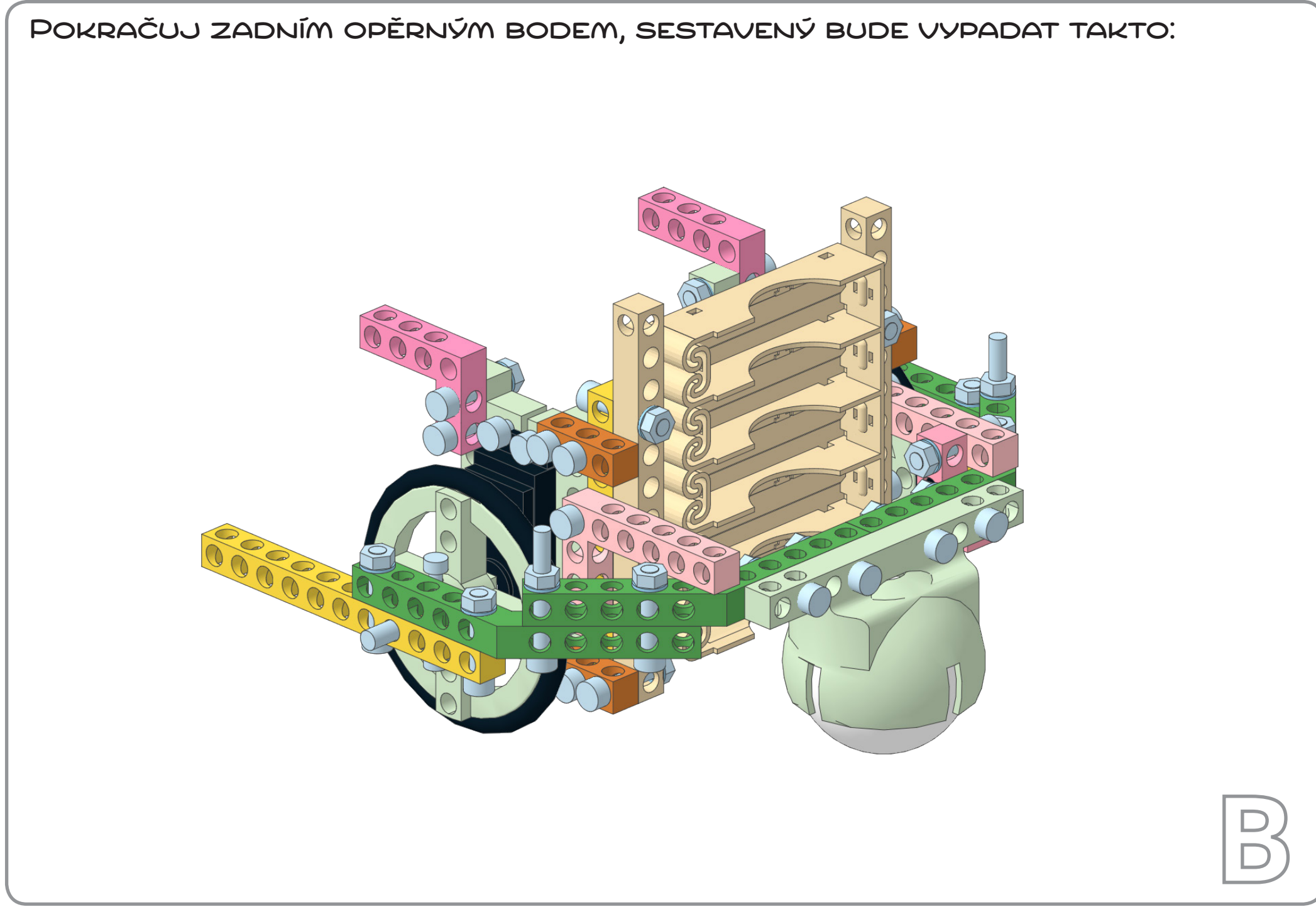

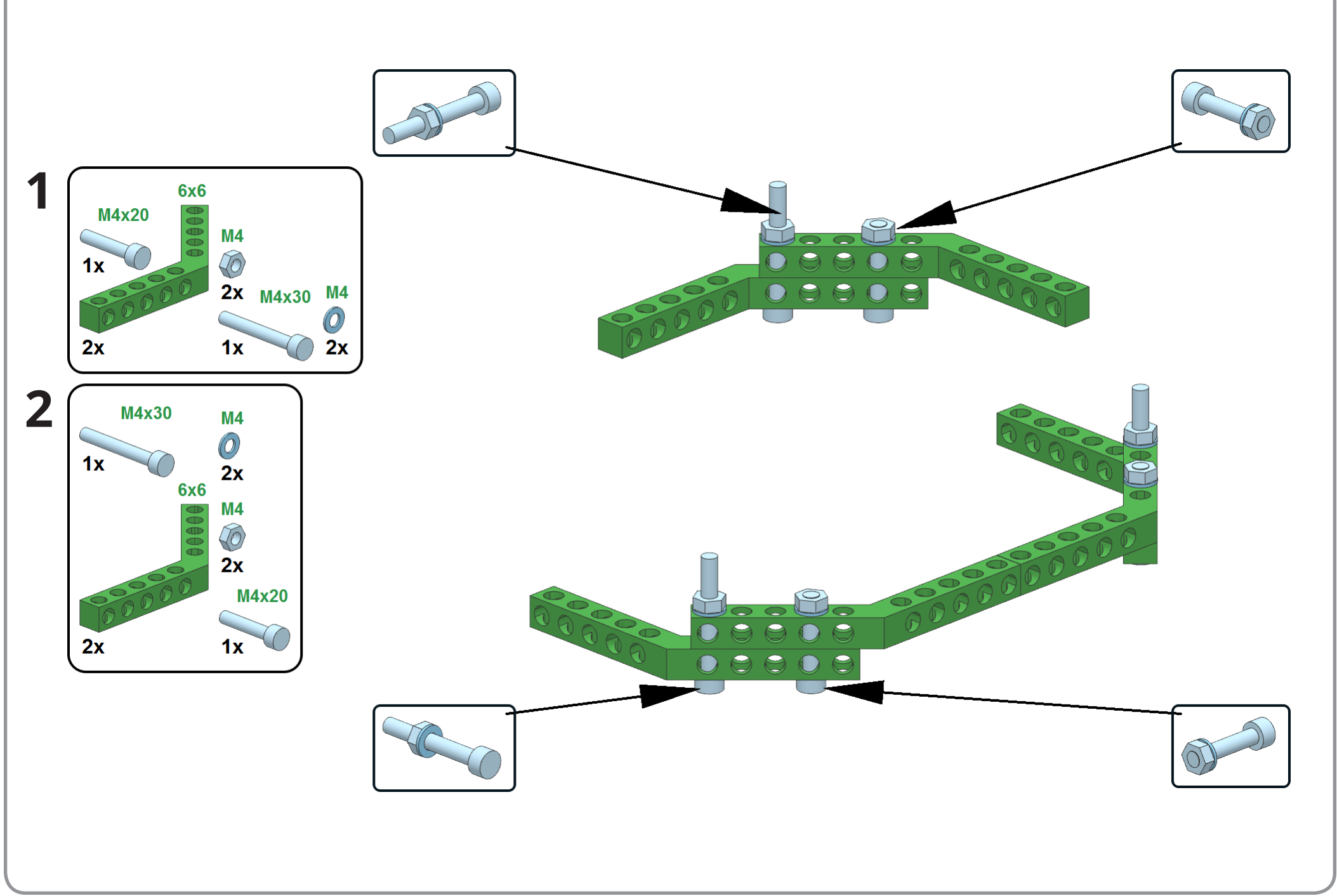

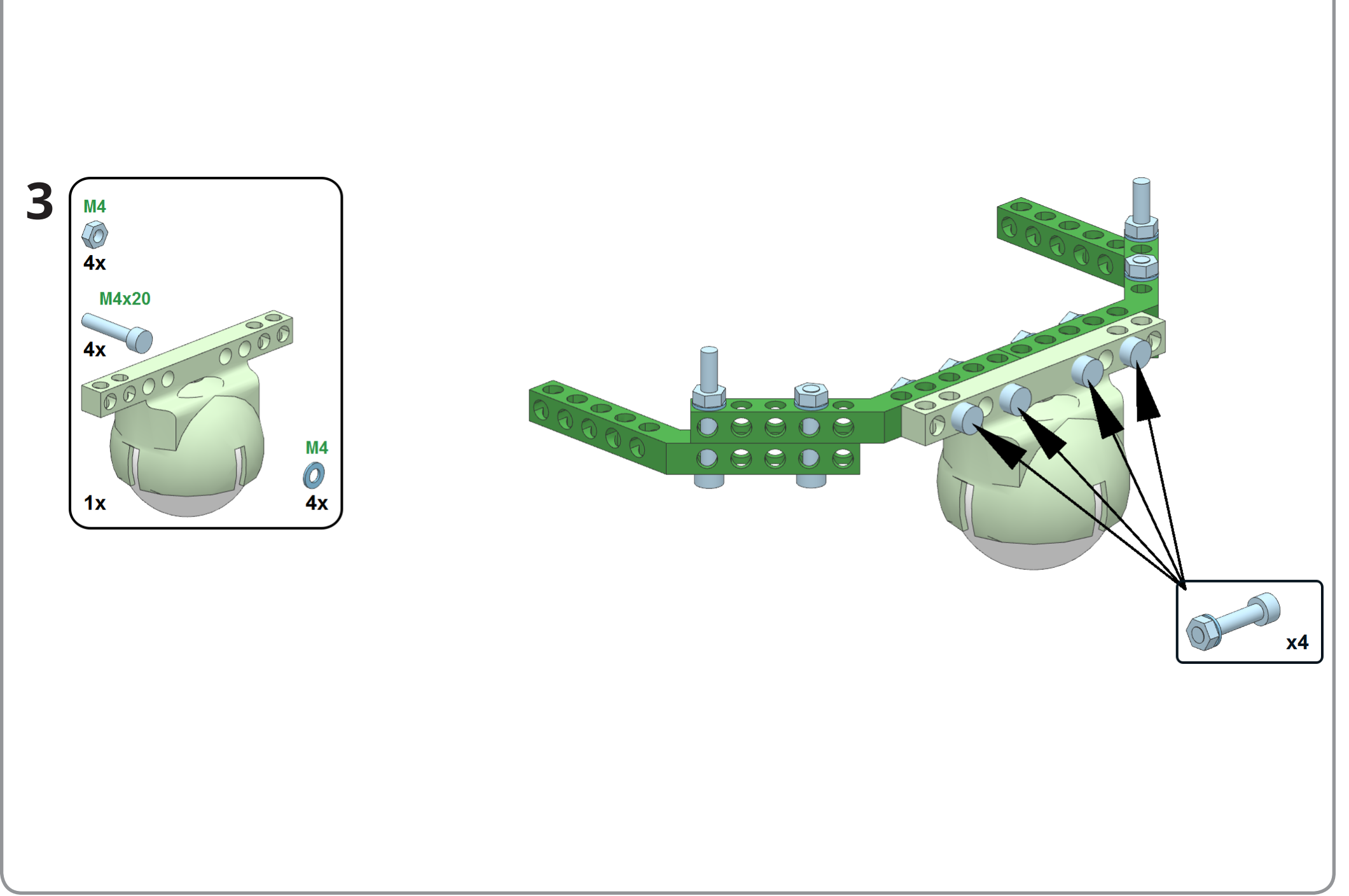

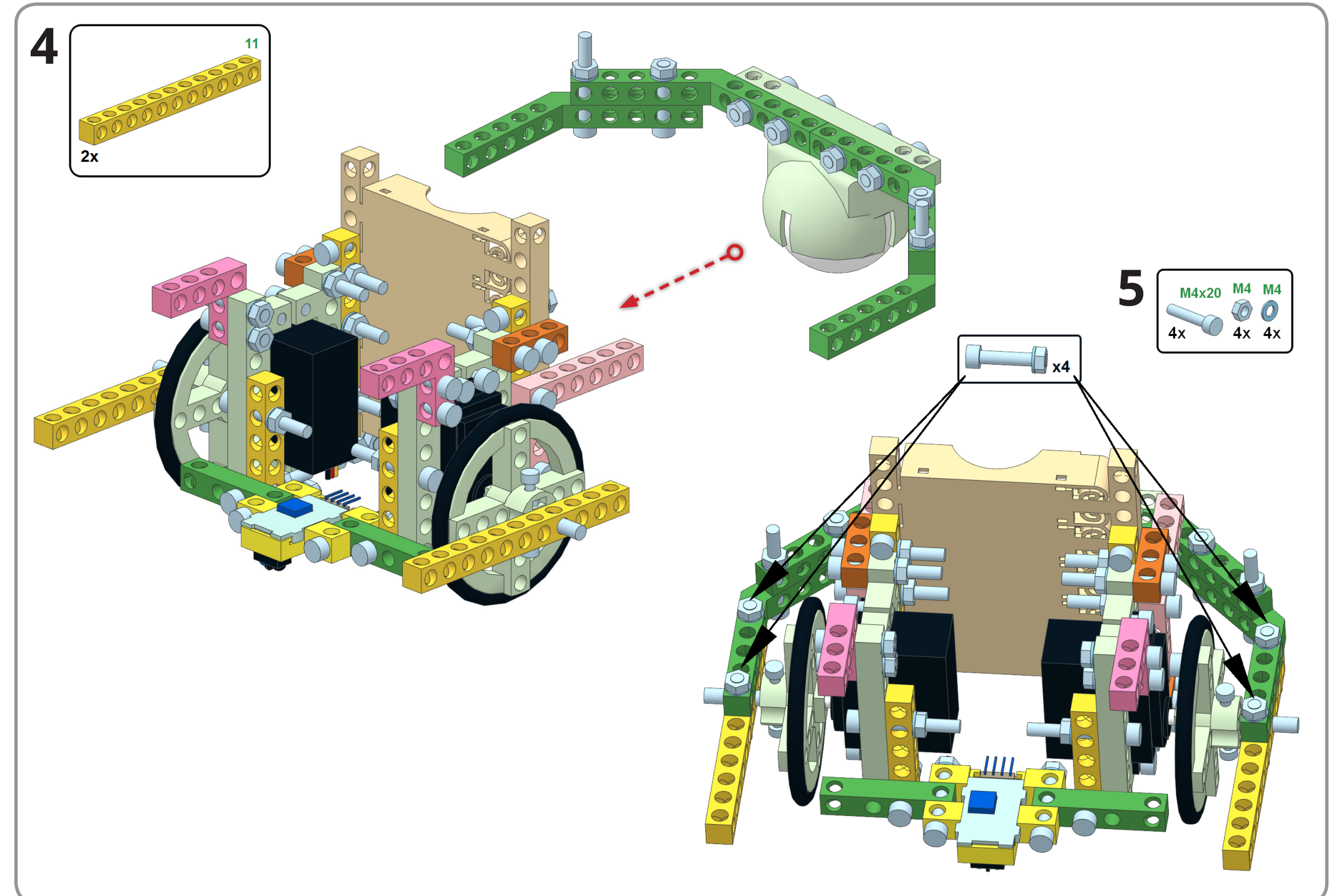

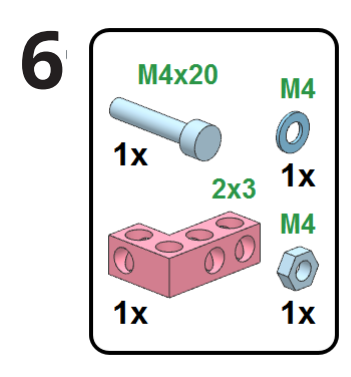

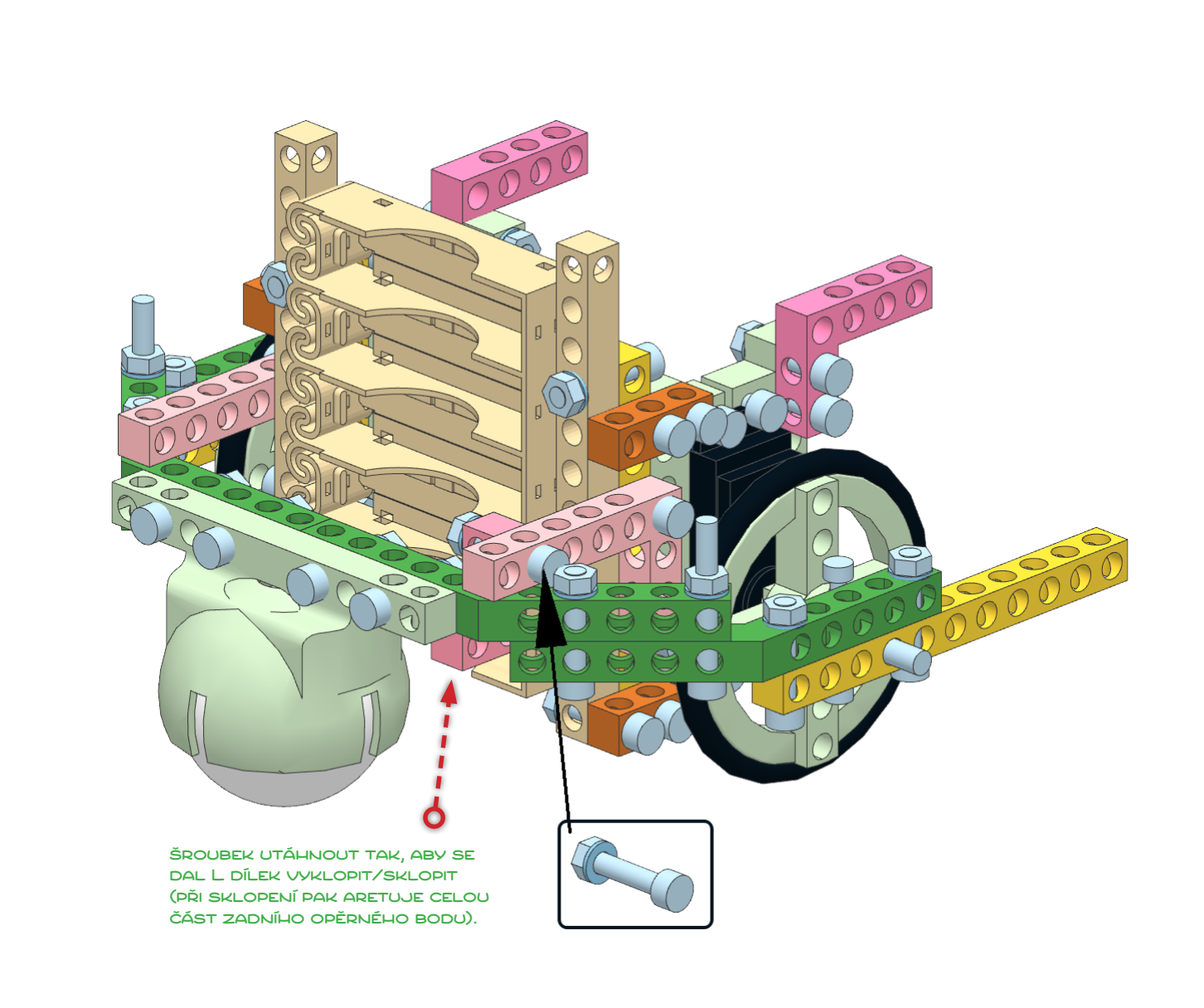

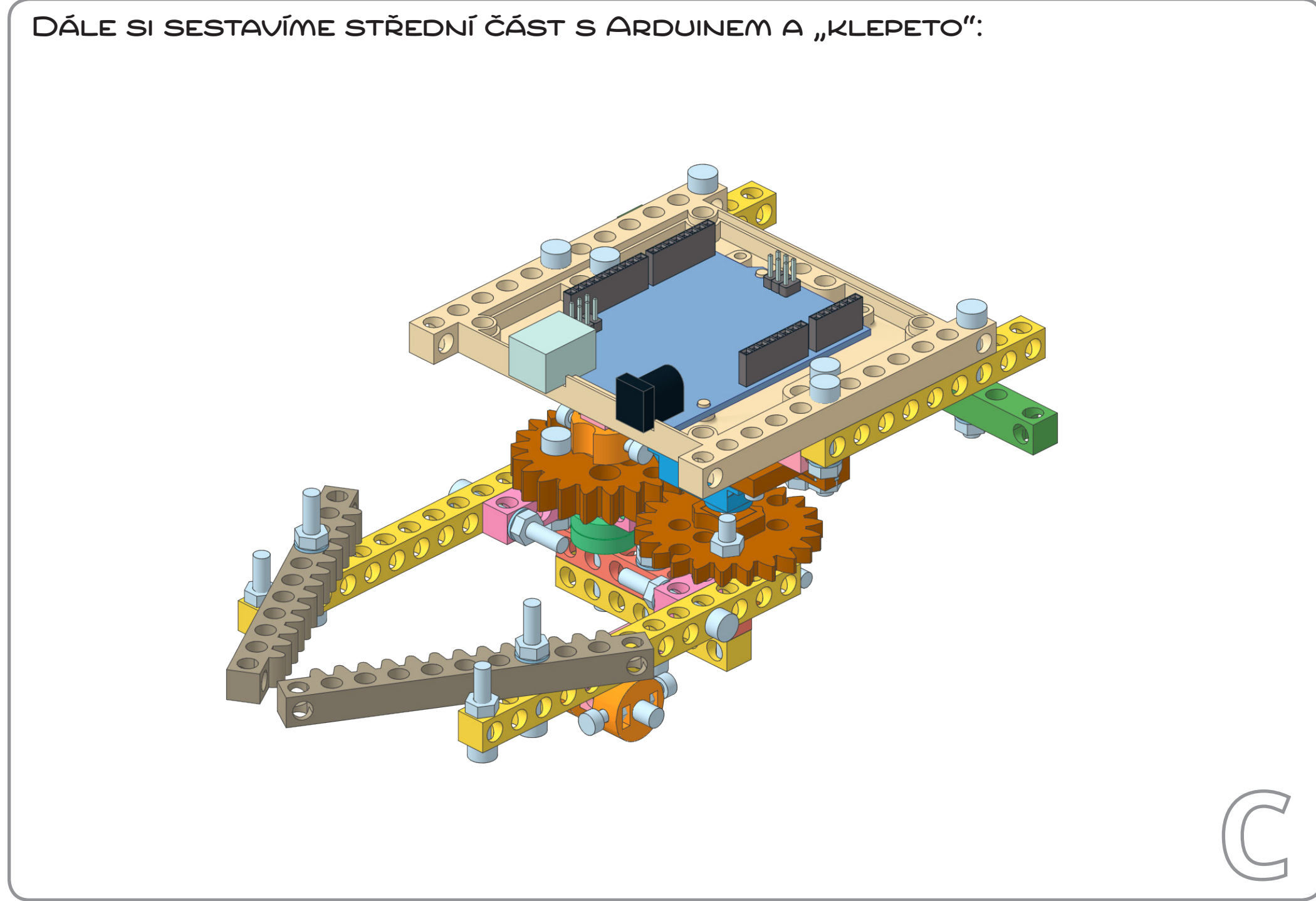

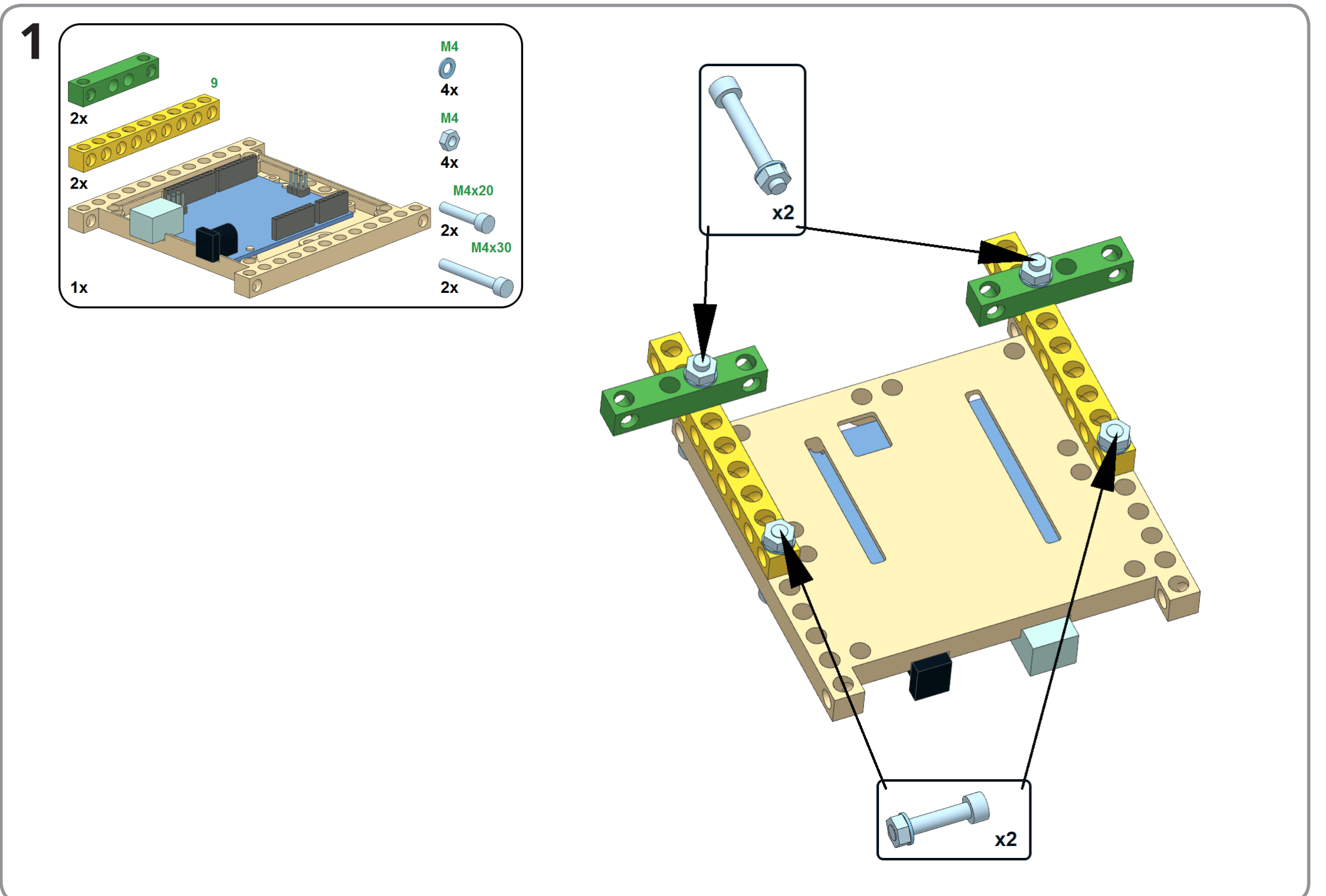

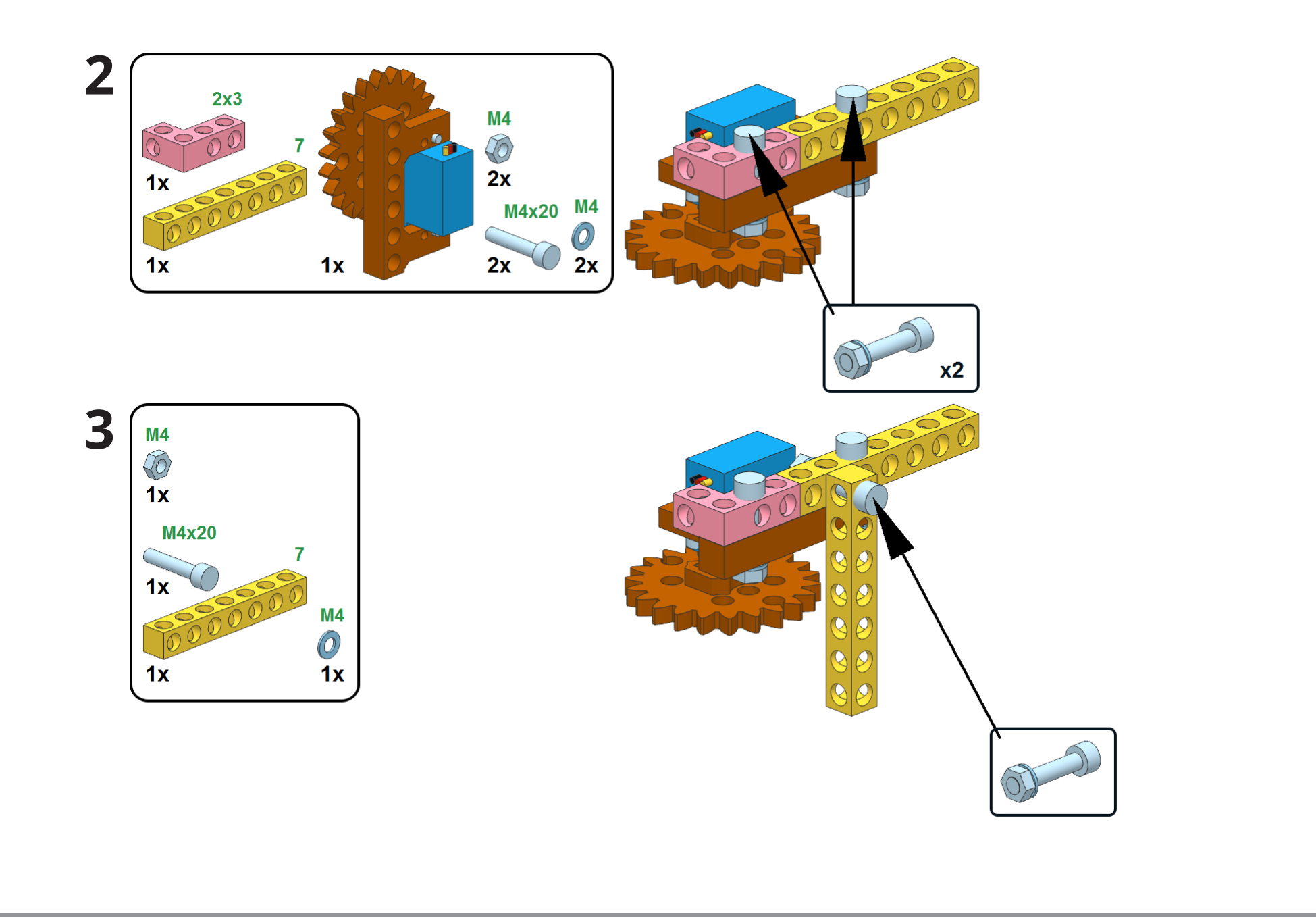

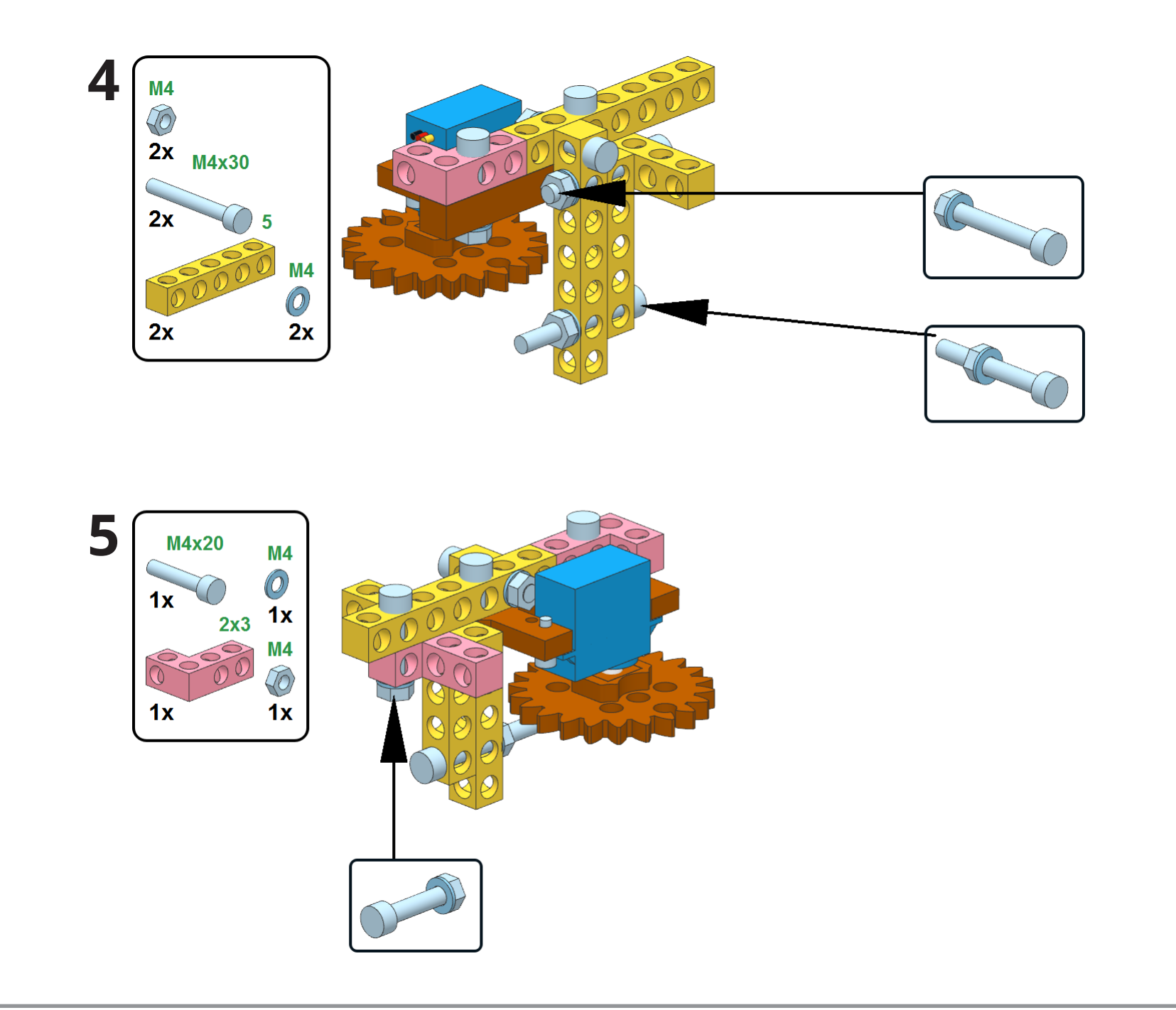

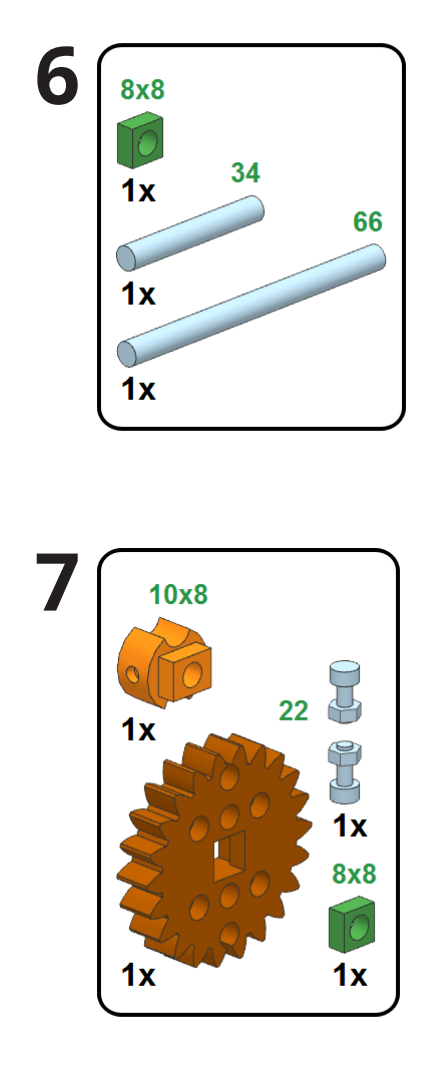

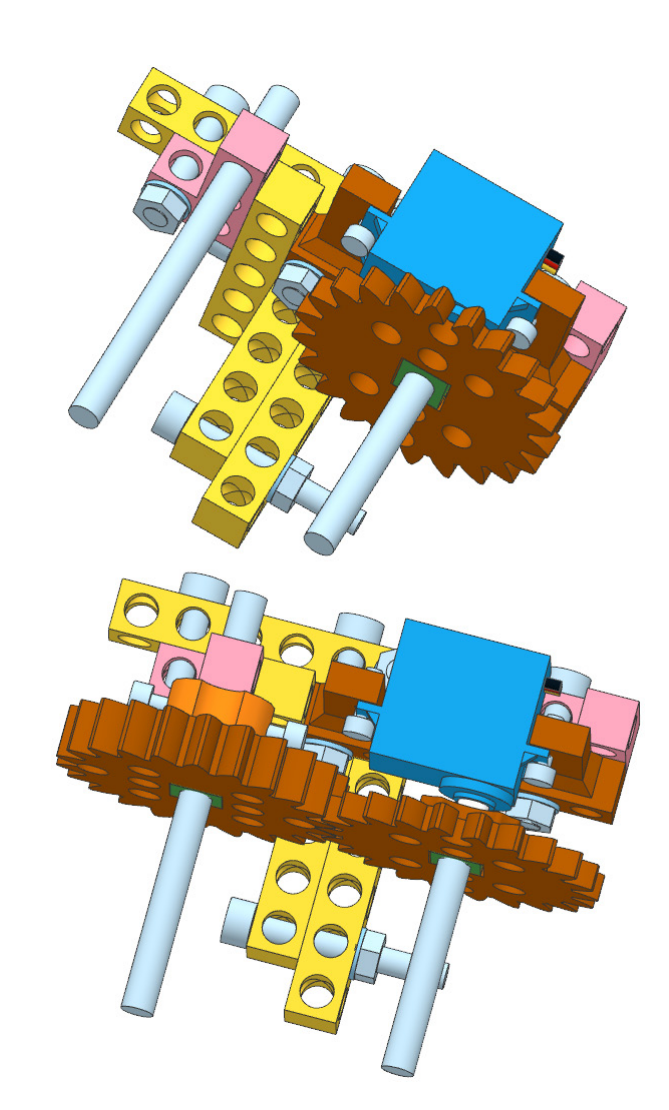

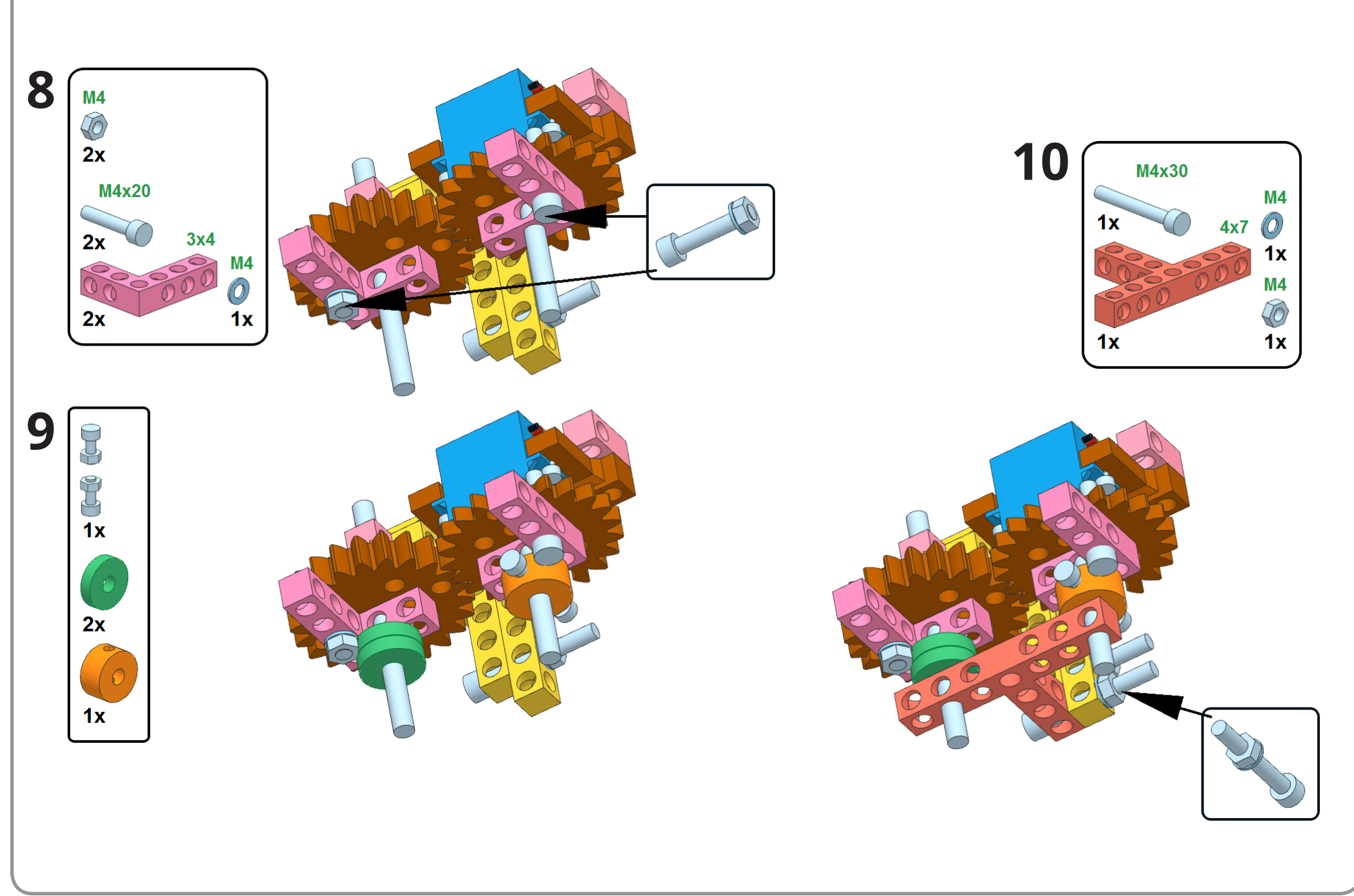

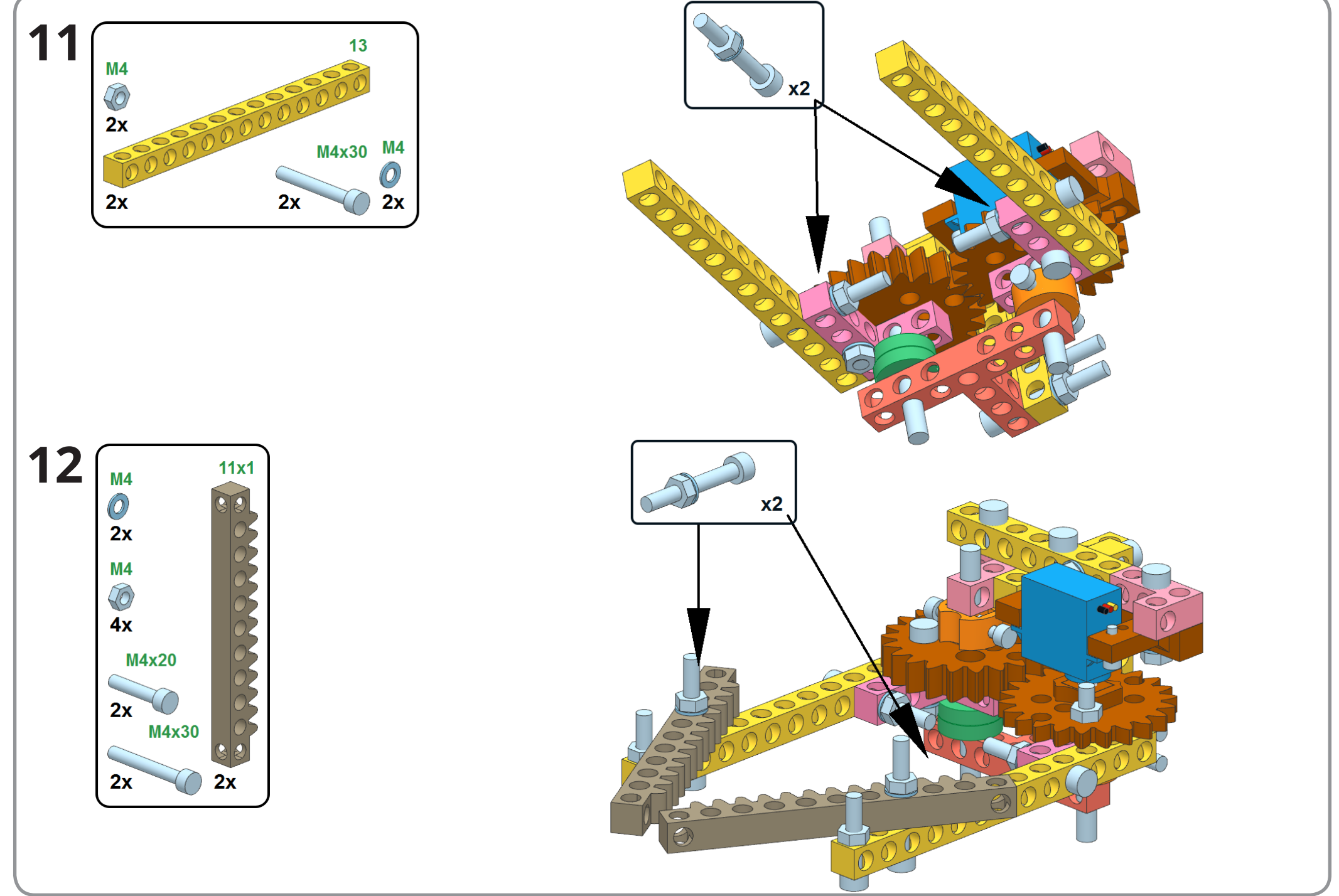

www.e-mole.cz L08 – **MOLÍK** v. 0.2 alfa

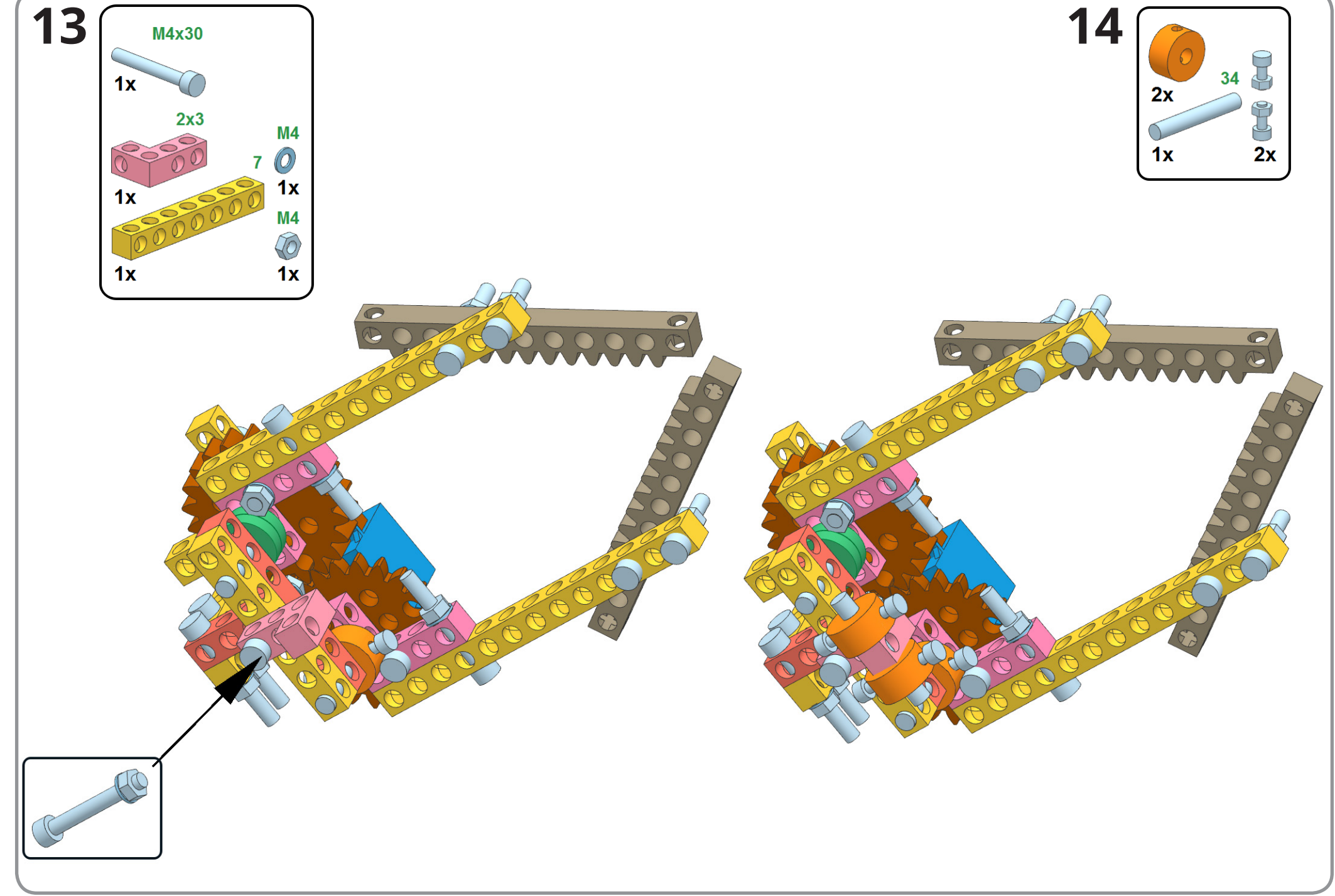

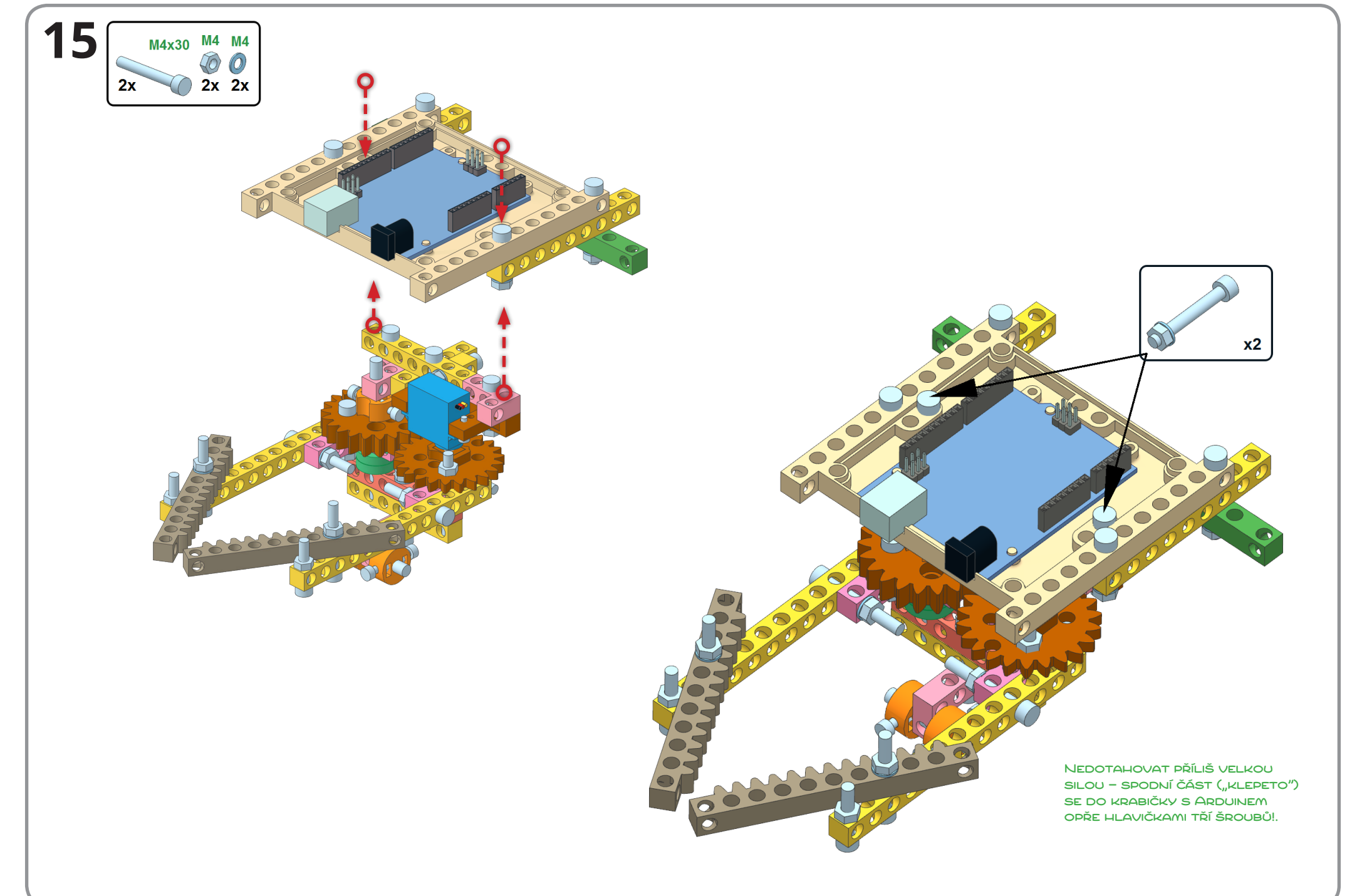

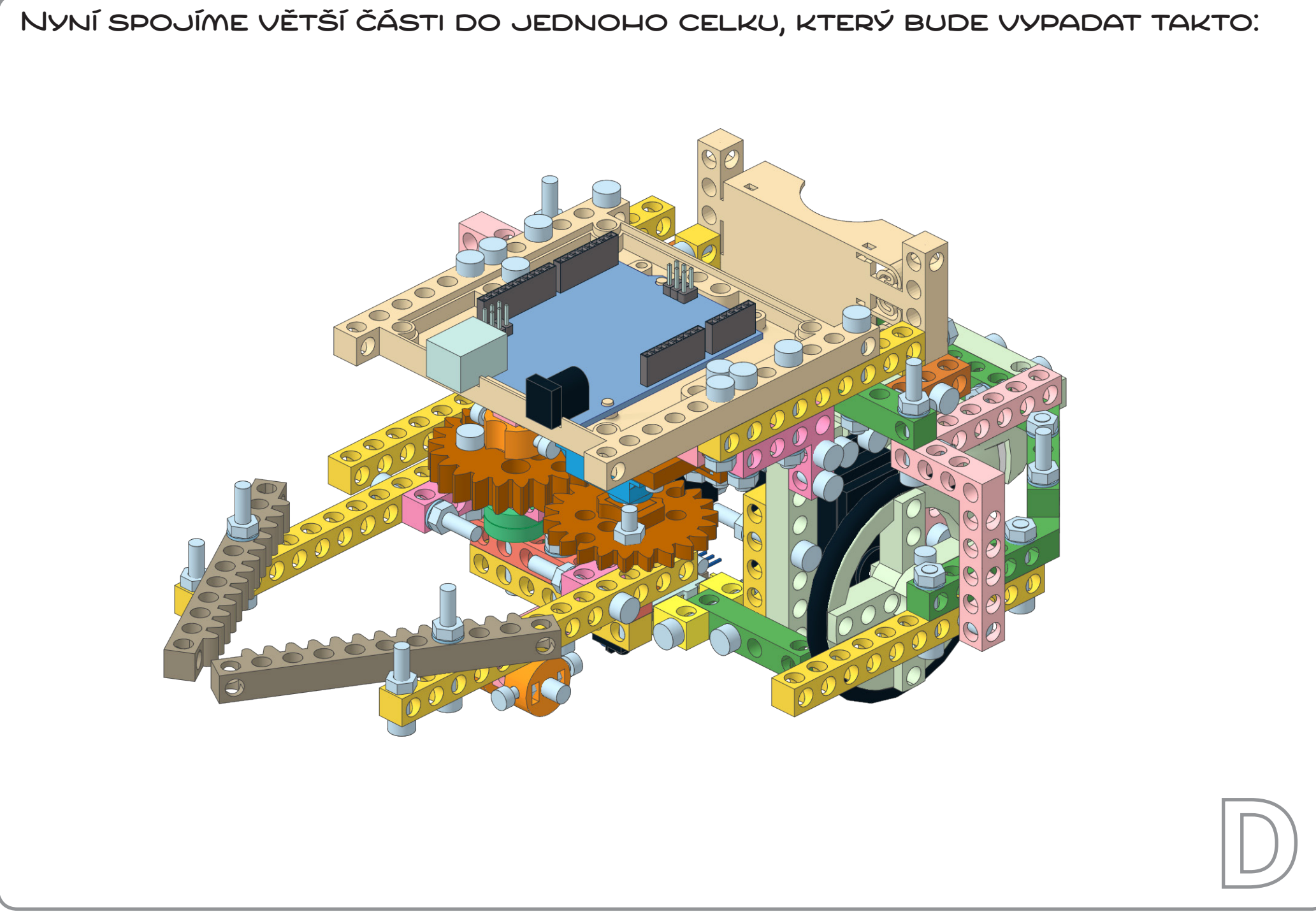

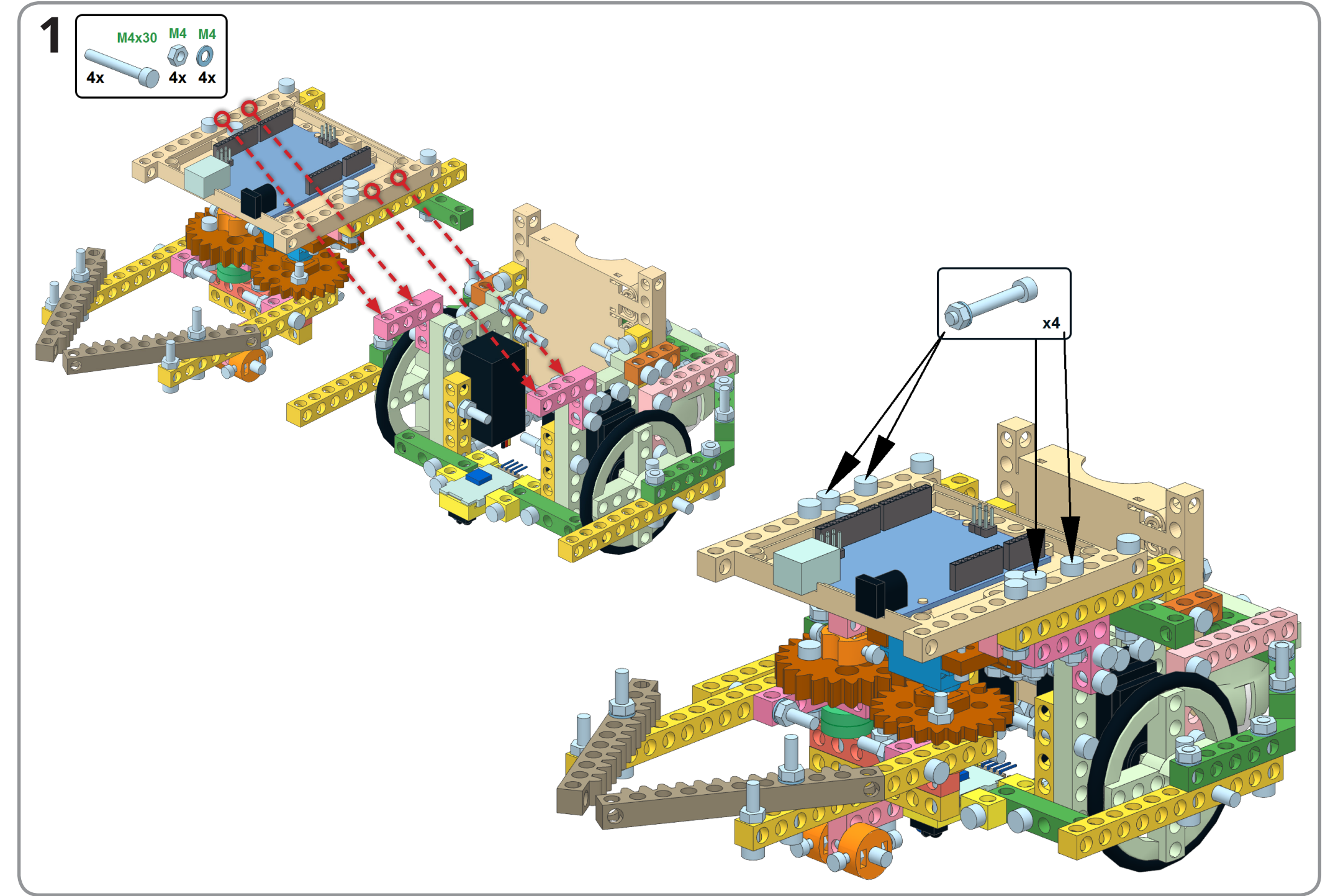

 $2x$ 

 $2x$ 

**2**

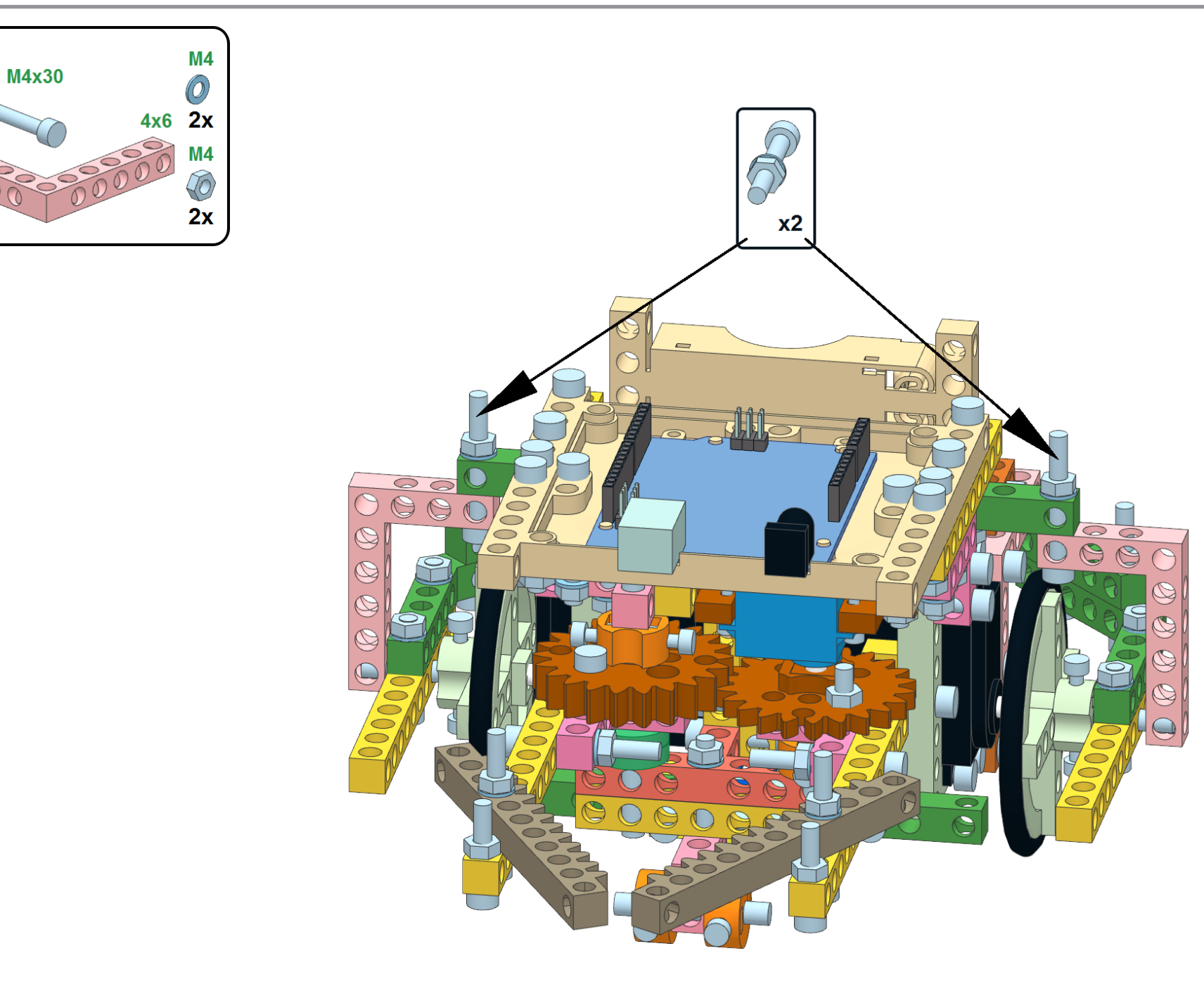

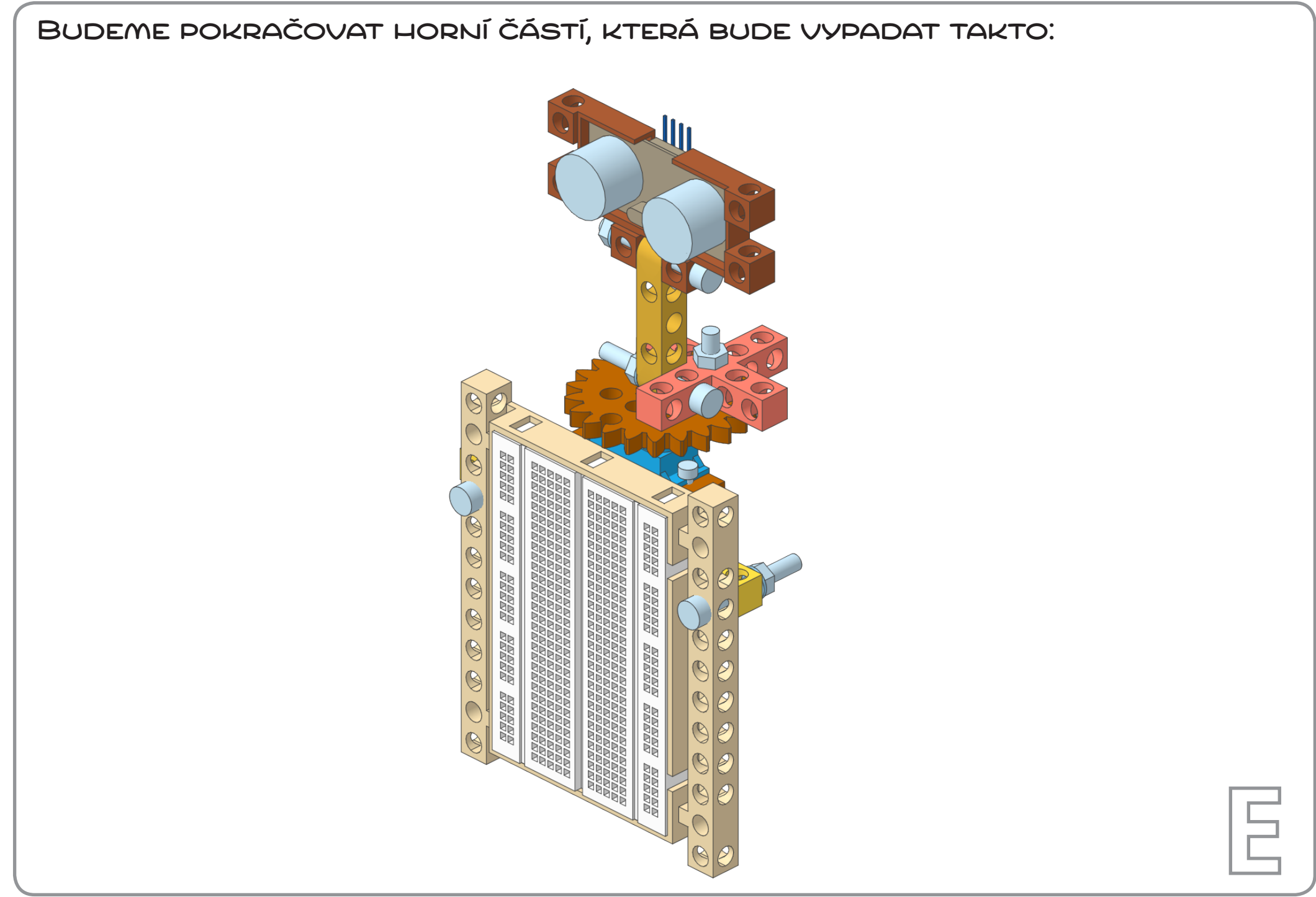

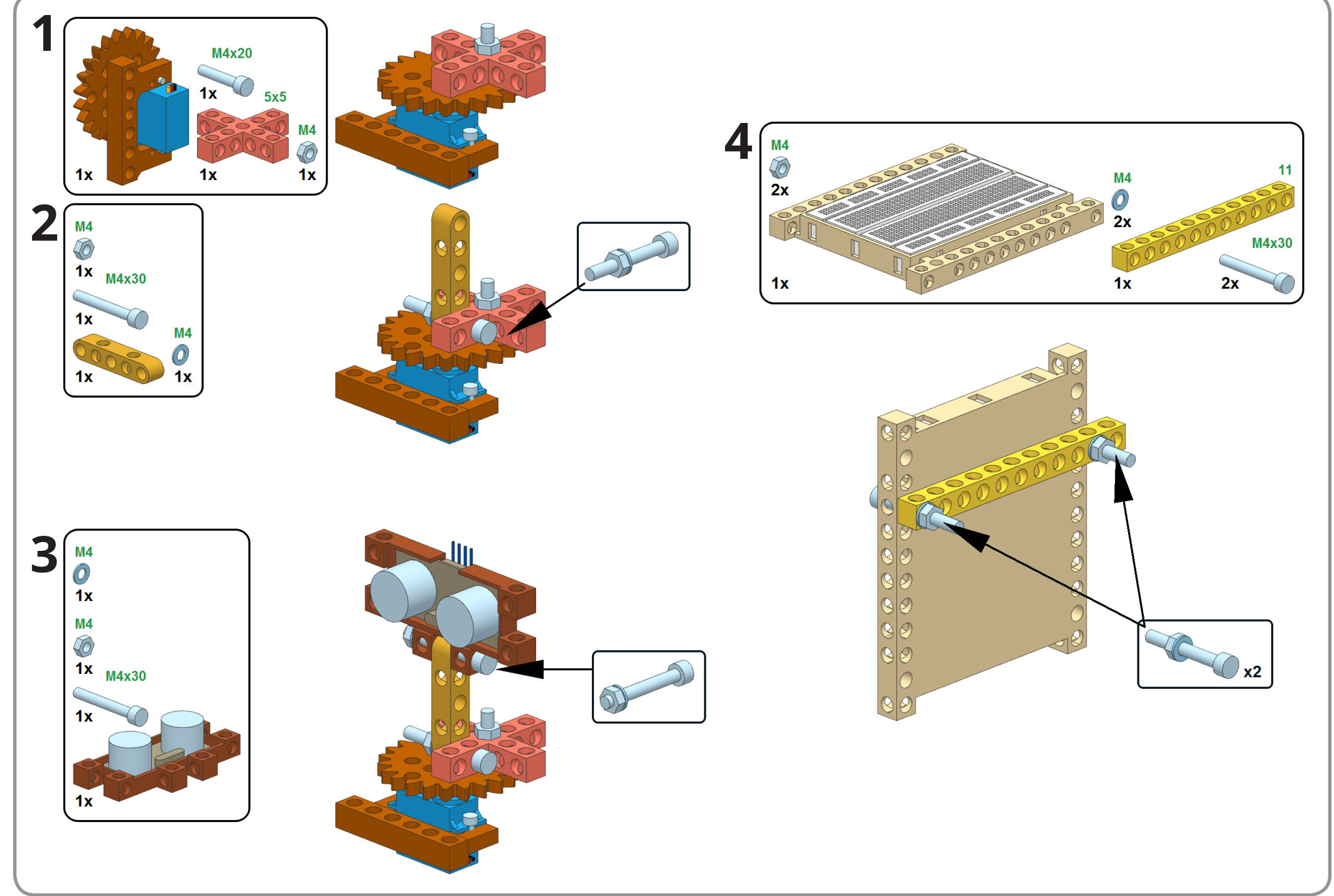

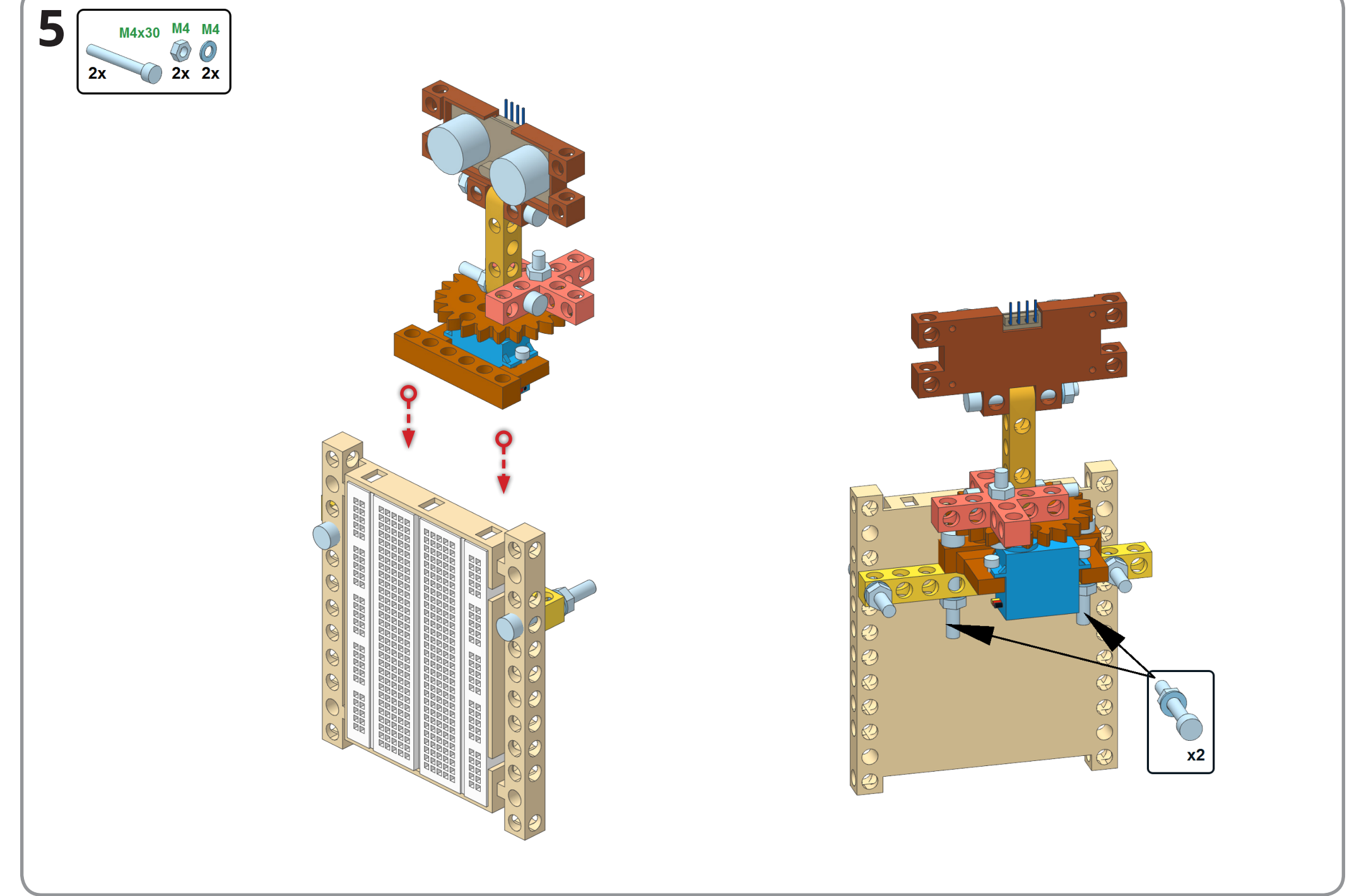

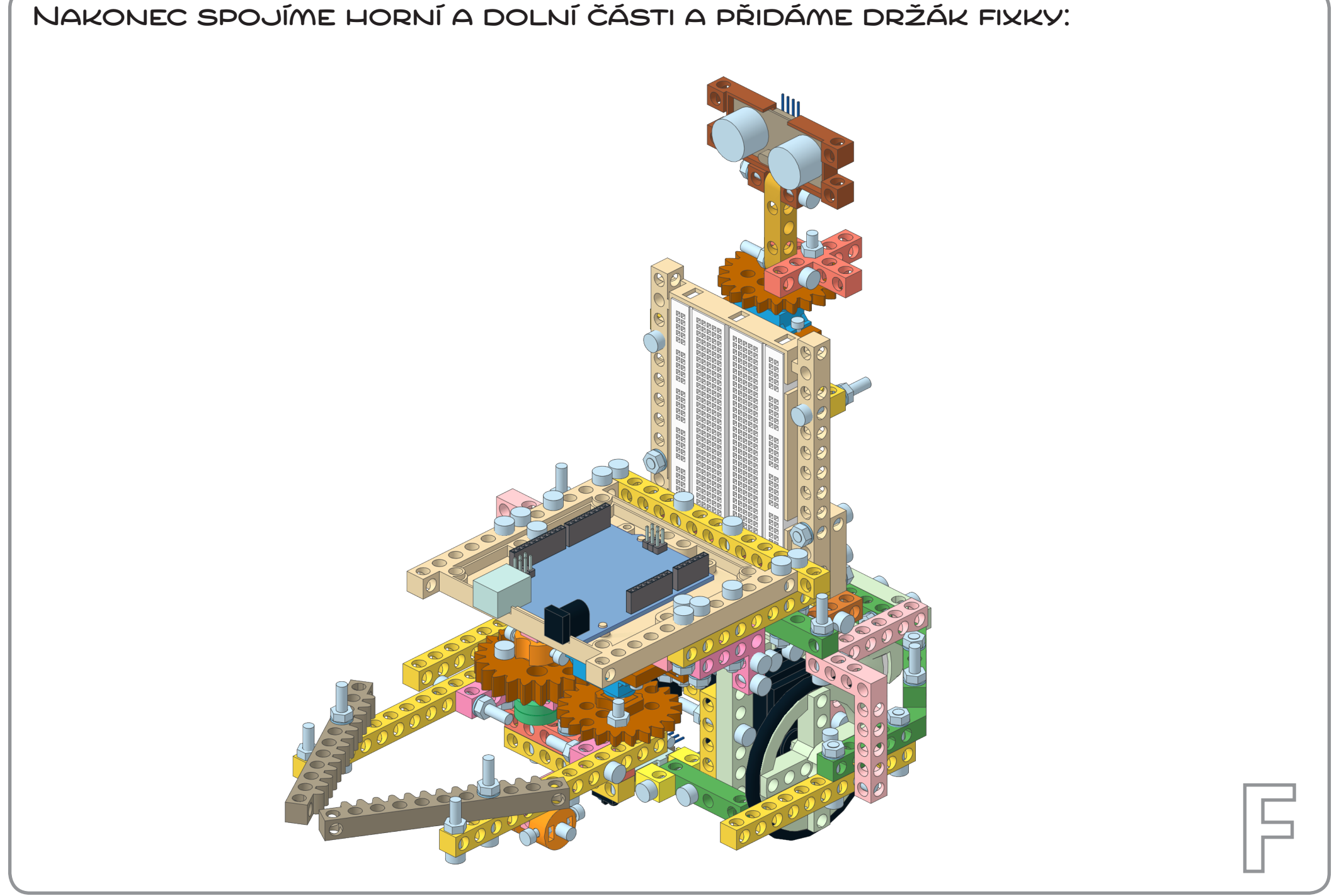

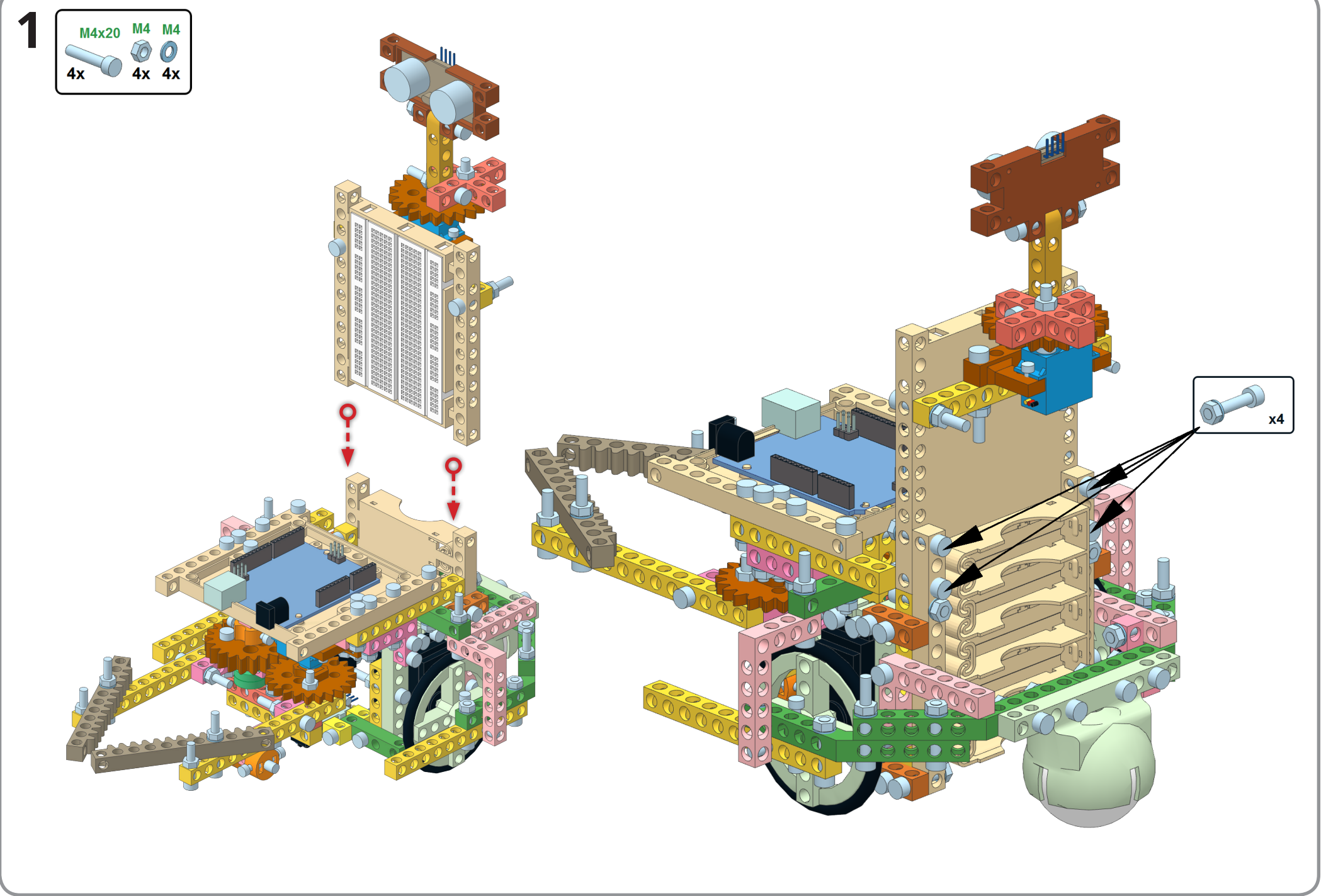

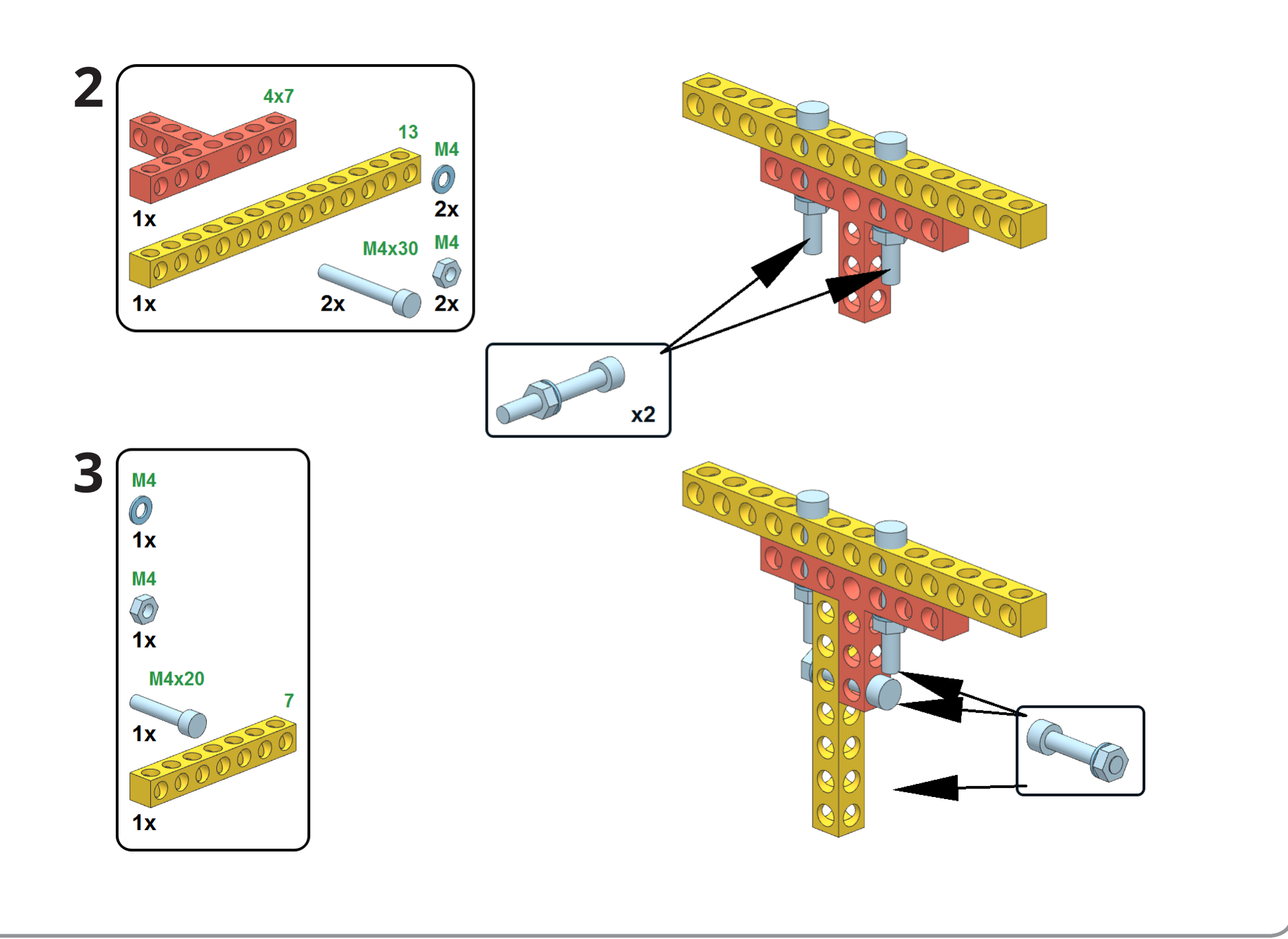

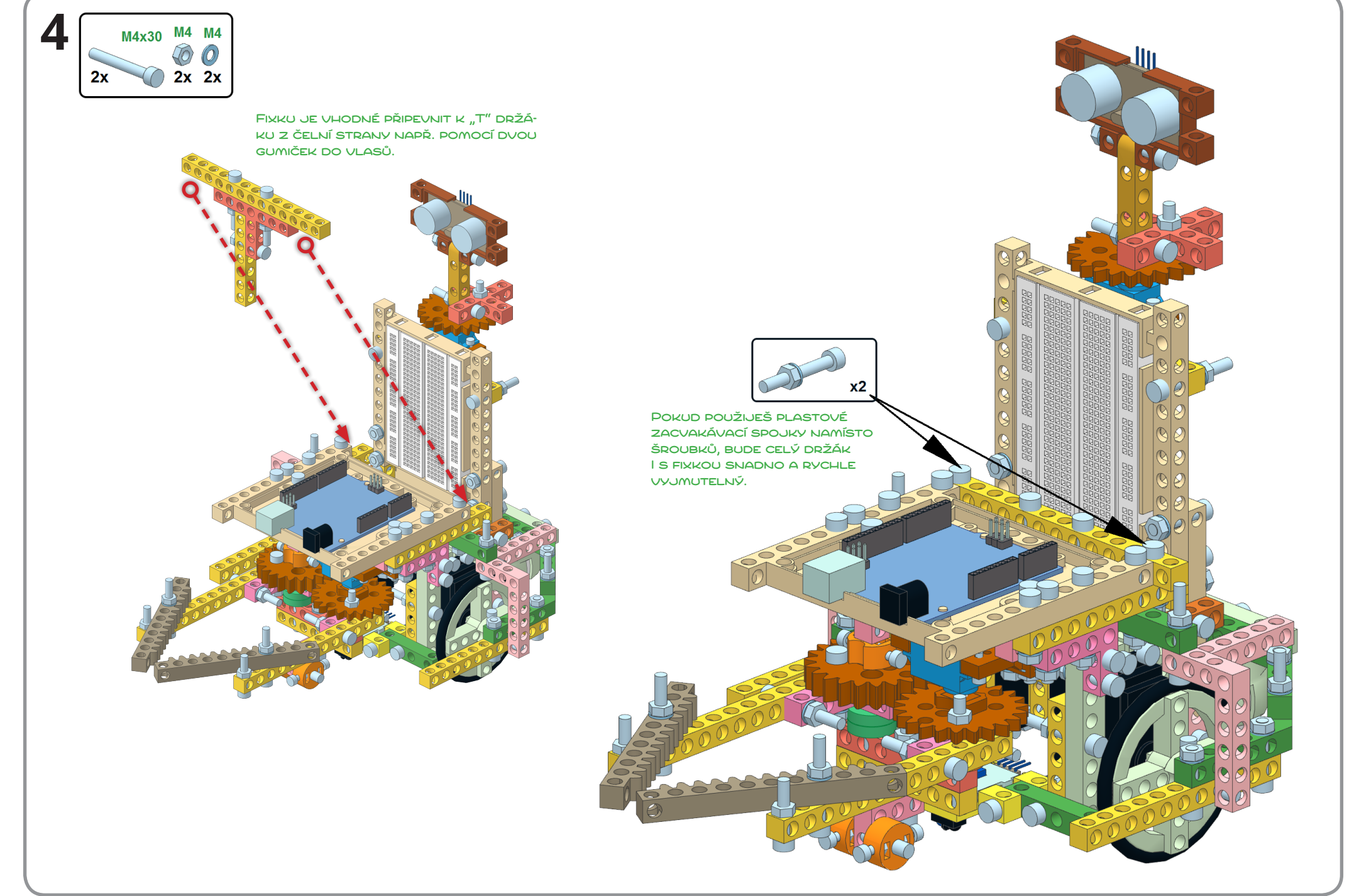

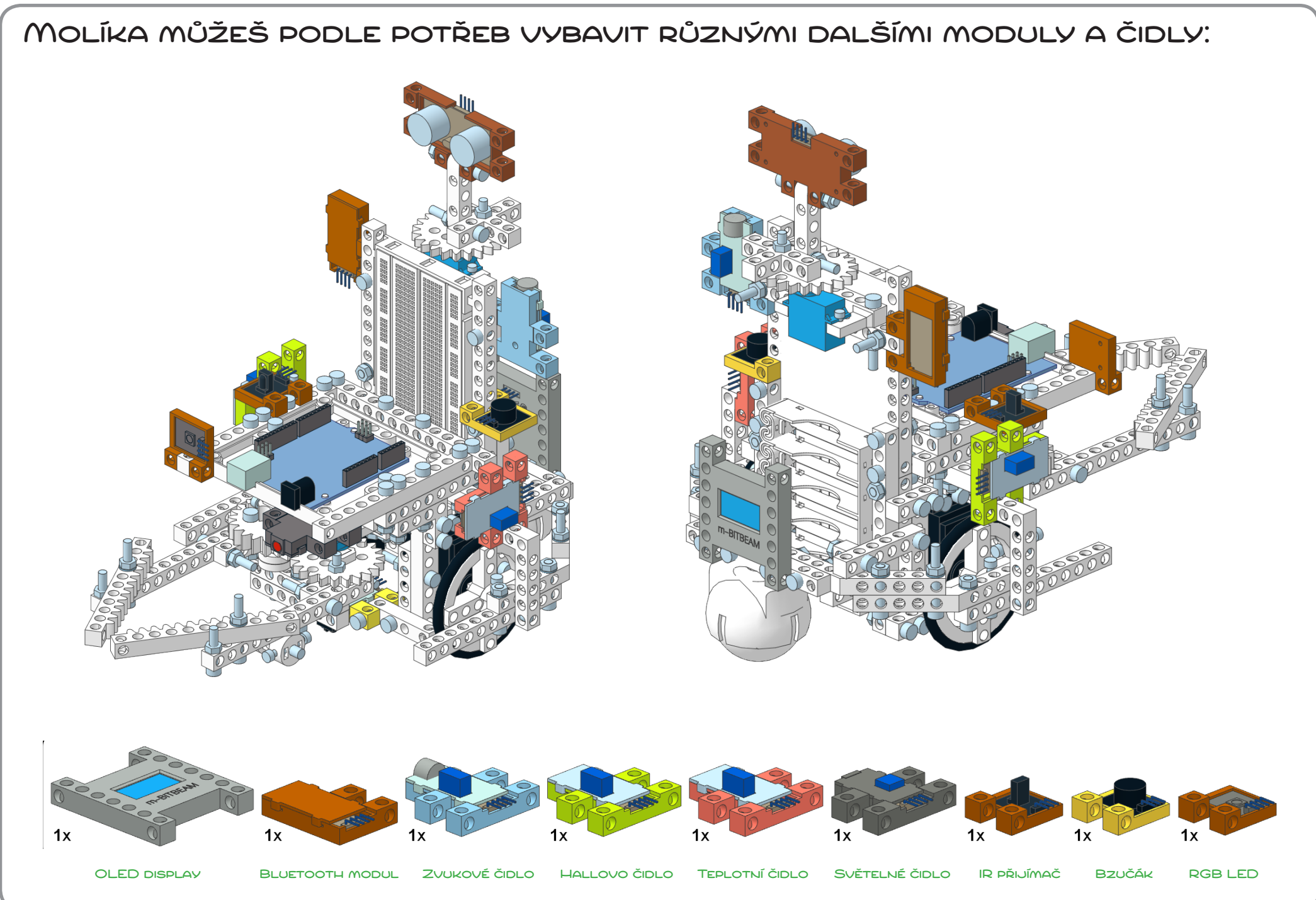

### Základní zapojení

POZOR! Napájení velkých servomotorů (+ a – /gnd) nepřipojuj k Arduinu, ale přes nepájivé pole přímo k boxíku s bateriemi!

# program č. 1 (ArduBlock) – nastavení a testování

www.tfsoft.cz/m-bitbeam/resources/l08-molik-p01-v01r01.zip

### program č. 1 (vlastní kód generovaný ArduBlockem)

## PROGRAM Č. 2 (ARDUBLOCK) – JÍZDA S ROBOTEM

www.tfsoft.cz/m-bitbeam/resources/l08-molik-p02-v01r01.zip

### program č. 2 (vlastní kód generovaný ArduBlockem)

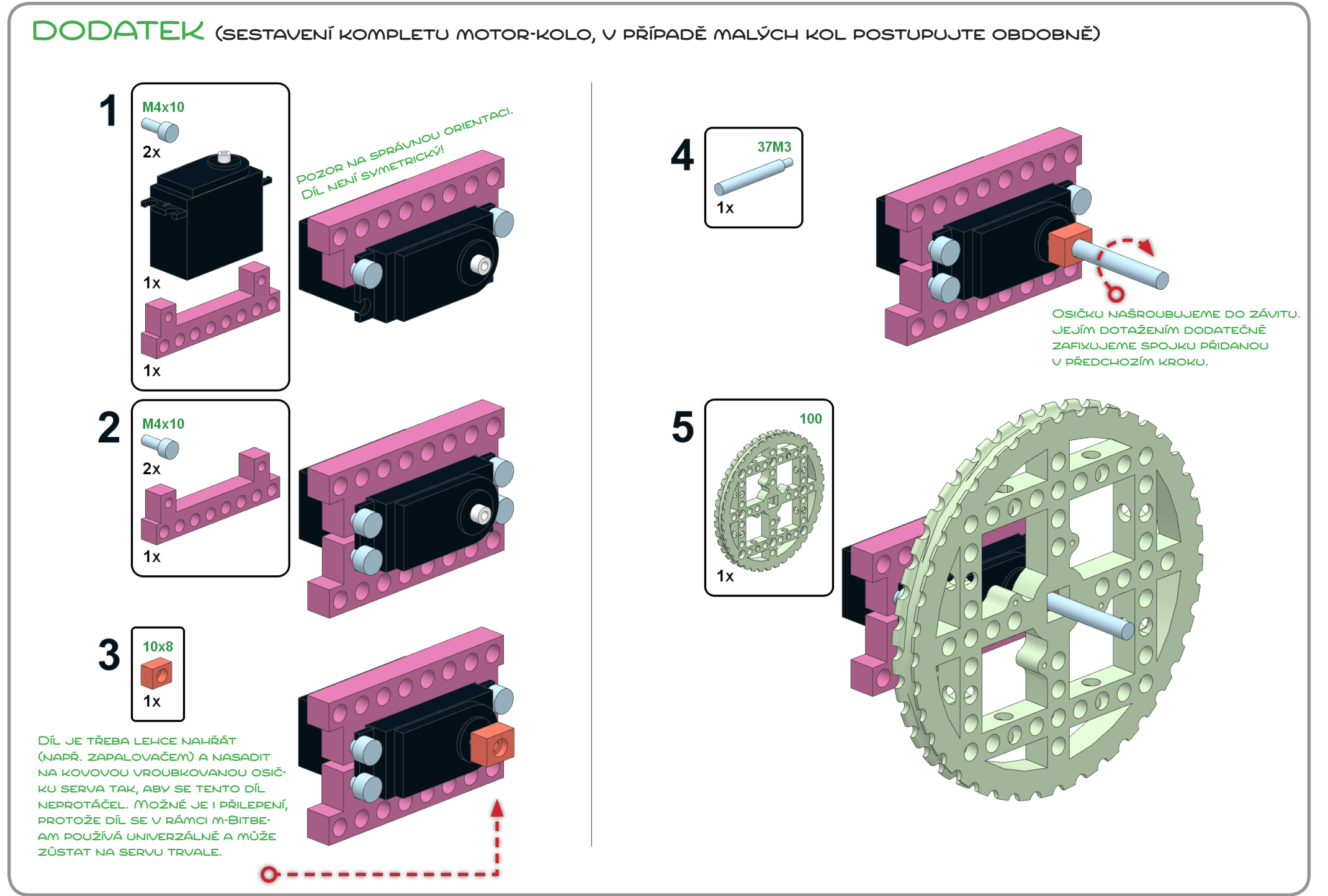

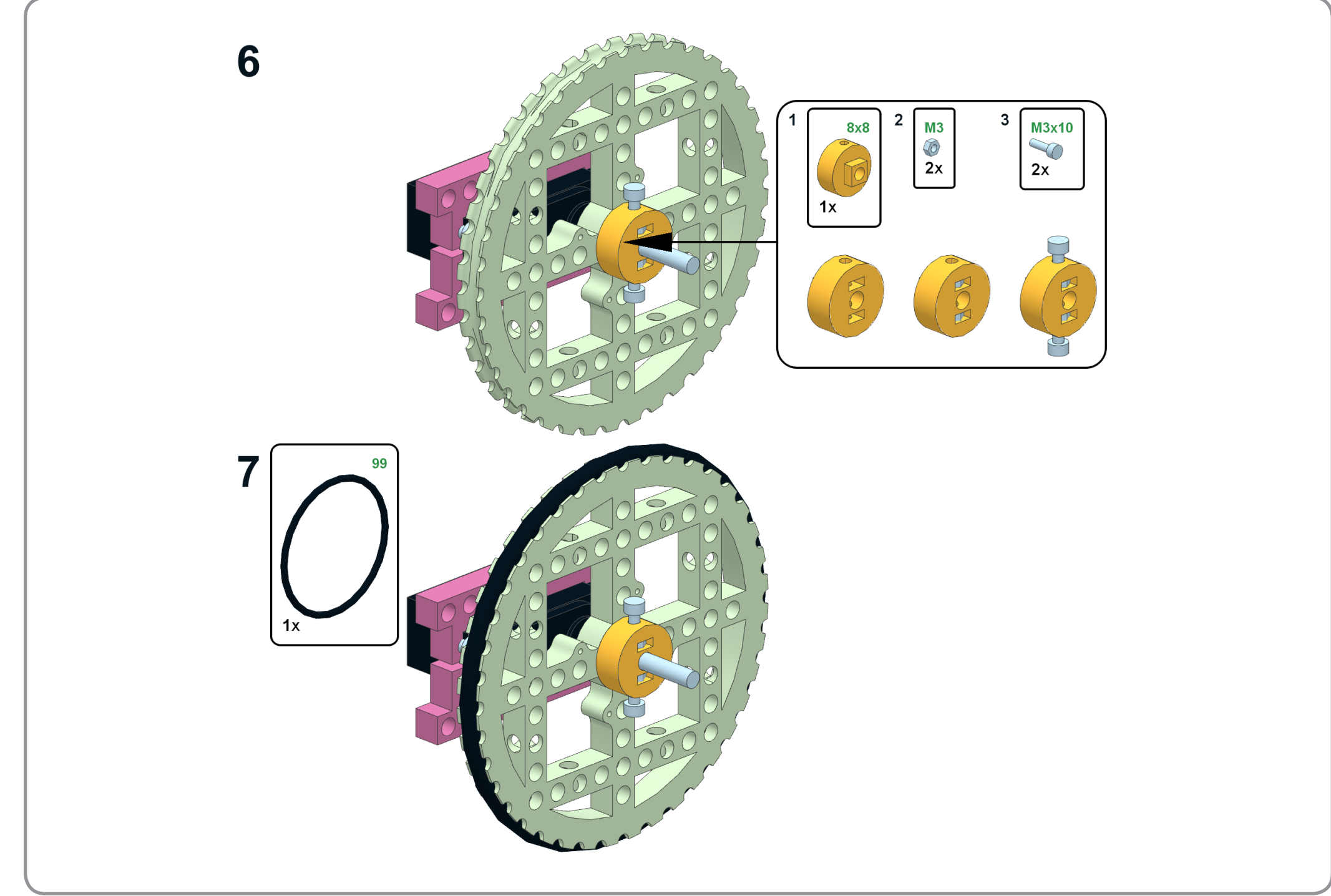

## **Stavební návod L08 – MOLÍK**

Seznam potřebných dílků odpovídá 3D tištěné stavebnici m-Bitbeam Education Base Set (základní výuková sada). K dispozici je také verze Molíka s krokovými motory namísto kontinuálních servo motorů.

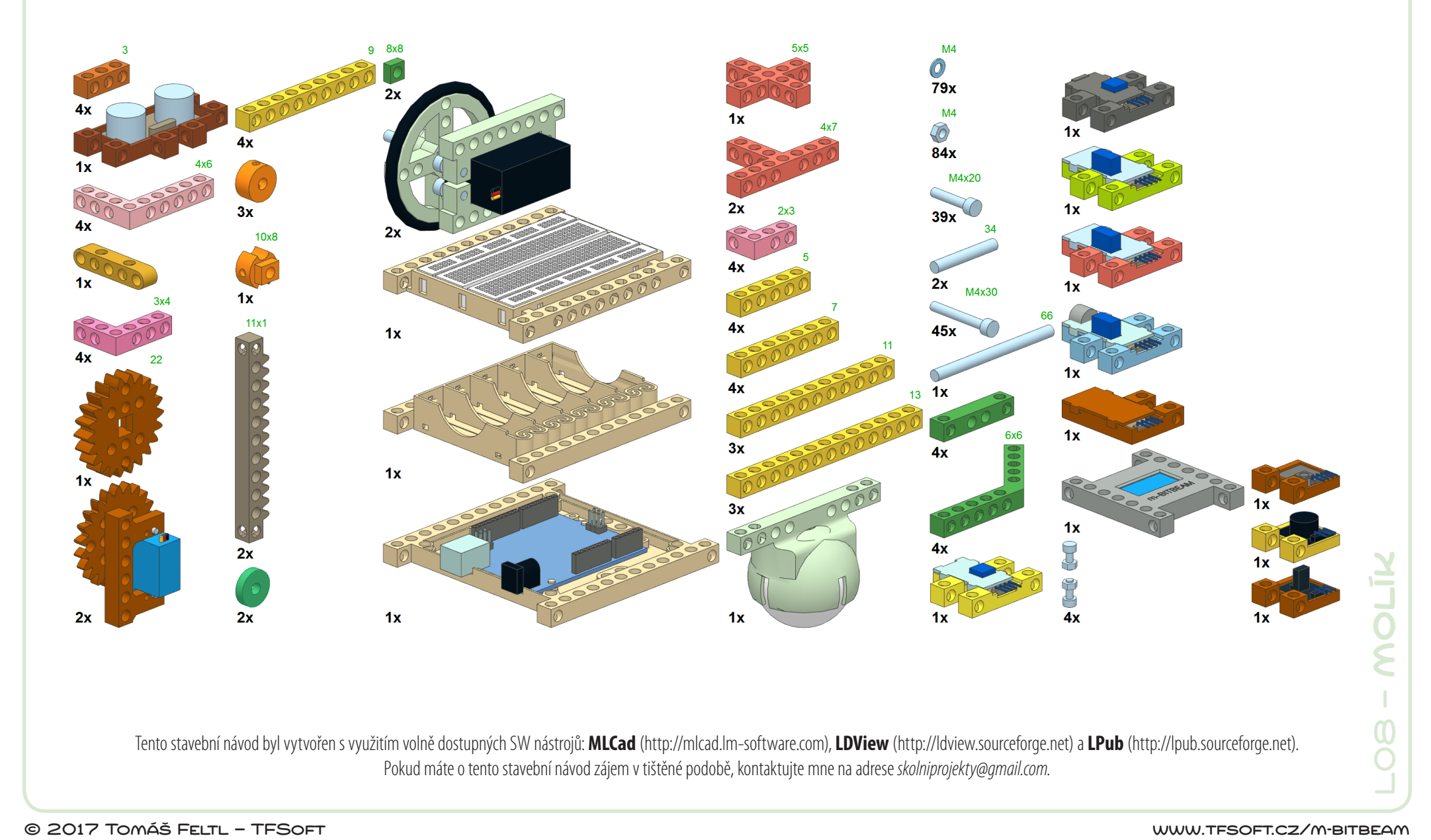

Tento stavební návod byl vytvořen s využitím volně dostupných SW nástrojů: **MLCad** (http://mlcad.lm-software.com), **LDView** (http://ldview.sourceforge.net) a **LPub** (http://lpub.sourceforge.net). Pokud máte o tento stavební návod zájem v tištěné podobě, kontaktujte mne na adrese *skolniprojekty@gmail.com*.